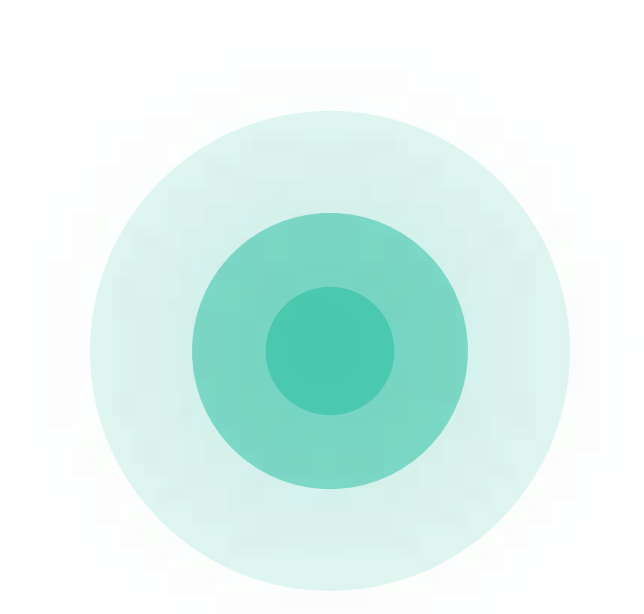

#### Microsoft Azure User Group Poland 21.06.2017

Mateusz Grzyb konsultant technologiczny Microsoft Polska [mateuszgrzyb.pl](https://mateuszgrzyb.pl)

## O czym będzie ta prezentacja?

### Plan prezentacji

- 1. Machine Learning.
- 2. Machine Learning w Microsoft Azure.
- 3. Microsoft Azure Machine Learning Studio.
- 4. Klasyfikacja pasażerów Titanica z użyciem Microsoft Azure Machine Learning Studio.
- 5. Pytania do Was.
- 6. Pytania do mnie.

## Machine Learning

## Machine Learning

Interdyscyplinarna (matematyka, robotyka, informatyka) dziedzina naukowa wchodząca w skład nauk zajmujących się SI.

Celem ML jest:

- Zastosowanie w SI do zbudowania automatycznego systemu gromadzącego doświadczenie (na podstawie danych uczących) i nabywanie na tej podstawie nowej wiedzy.
- Rozwiązywanie problemów w sposób automatyczny.

Typy problemów jakie rozwiązuje ML

## Typy problemów jakie rozwiązuje ML

- Klasyfikacja (dwuklasowa i wieloklasowa), np. dobry/zły kredytobiorca.
- Regresja, np. ile warte jest dane mieszkanie?
- Klasteryzacja, np. dzielenie klientów banku na klastry w oparciu o historię kredytową i produkty z których korzystali.
- Inne analiza sentymentu, wykrywanie anomalii, algorytmy rekomendacyjne.

Mierzenie skuteczności działania algorytmów klasyfikacyjnych

## Mierzenie skuteczności działania algorytmów klasyfikacyjnych?

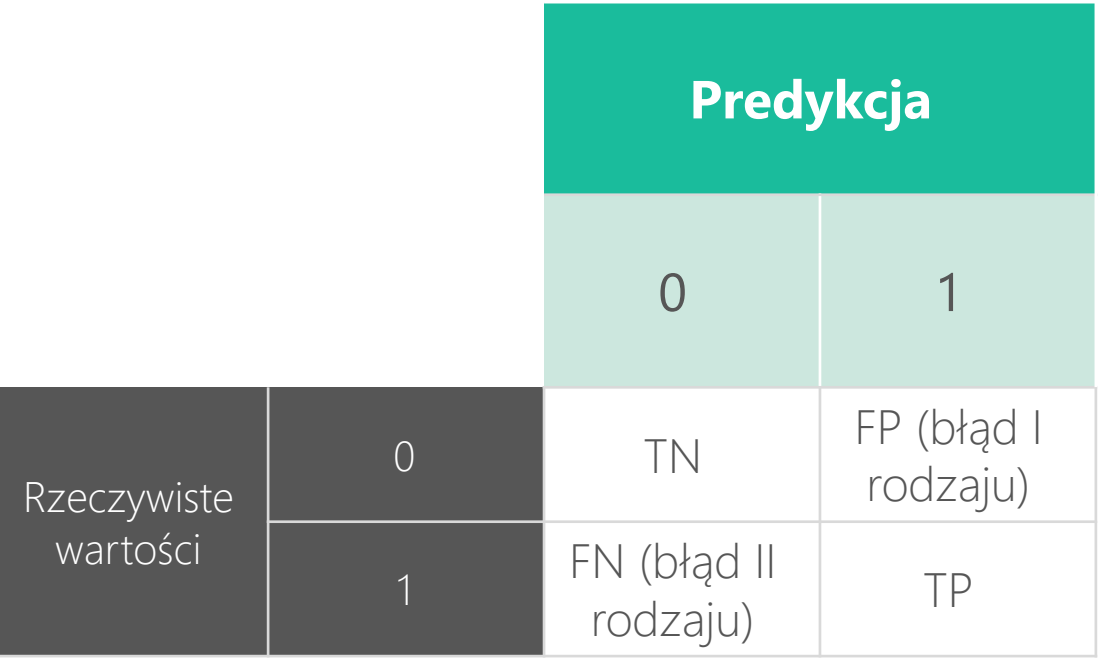

- Dokładność (ang. *Accuracy*) ACC  $ACC = (TP+TN)/(P+N)$
- Precyzja (ang. *Precision*) PPV  $PPV = TP/(TP + FP)$
- Czułość (ang. *sensitivity*) TPR  $TPR = TP/P = TP/(TP + FN)$

## Mierzenie skuteczności działania algorytmów klasyfikacyjnych?

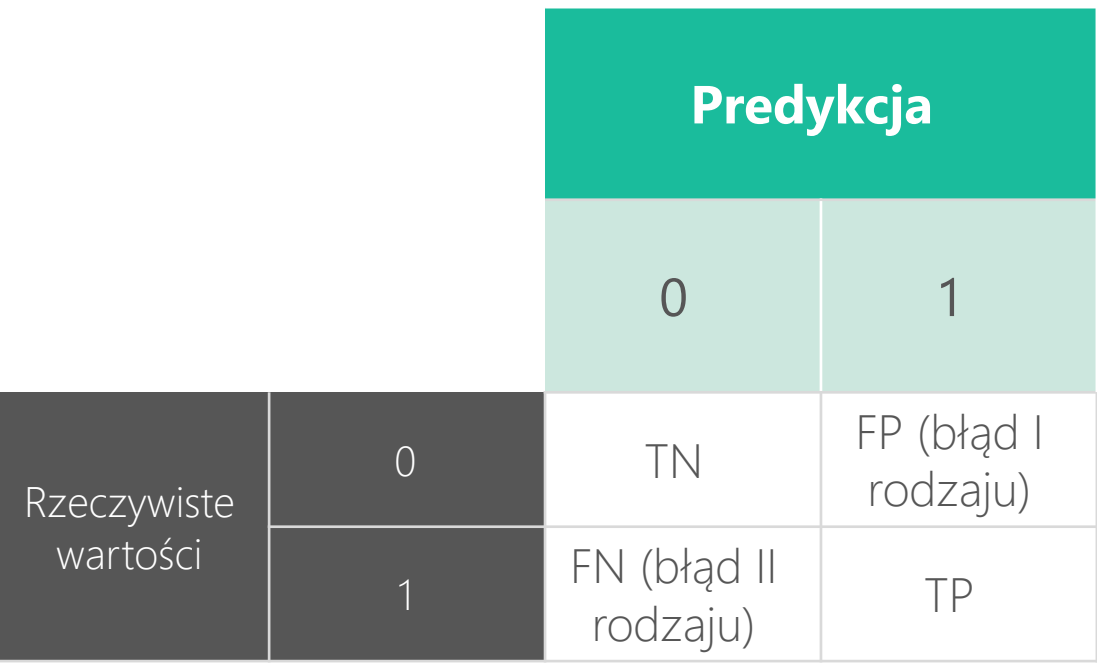

- Dokładność (ang. *Accuracy*) ACC  $\Delta CC = (TP+TN)/(P+N)$
- Precyzja (ang. *Precision*) PPV  $PPV = TP/(TP + FP)$
- Czułość (ang. *sensitivity*) TPR  $TPR = TP/P = TP/(TP + FN)$

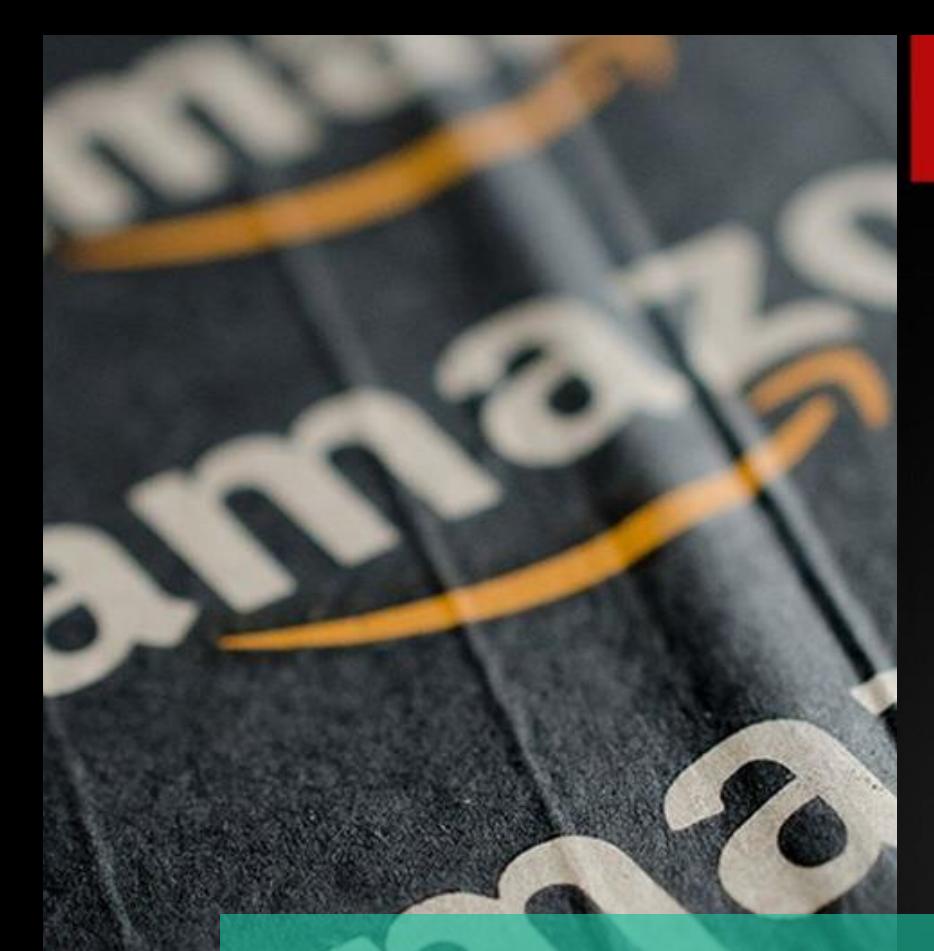

#### **NETFLIX**  $\infty$

Popular on Netflix <sup>(2)</sup>

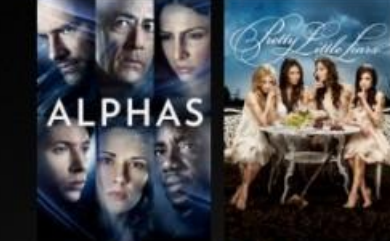

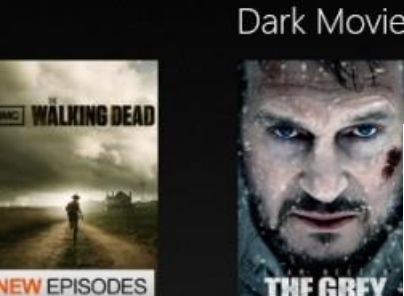

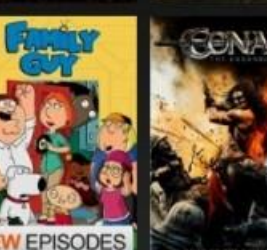

allegro

#### Zastosowanie  $N \in S$ Machine Learning

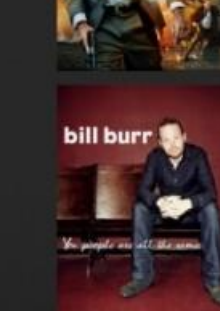

# Cortana Intelligence Suite<br>Intelligent Apps require Intelligent Solutions

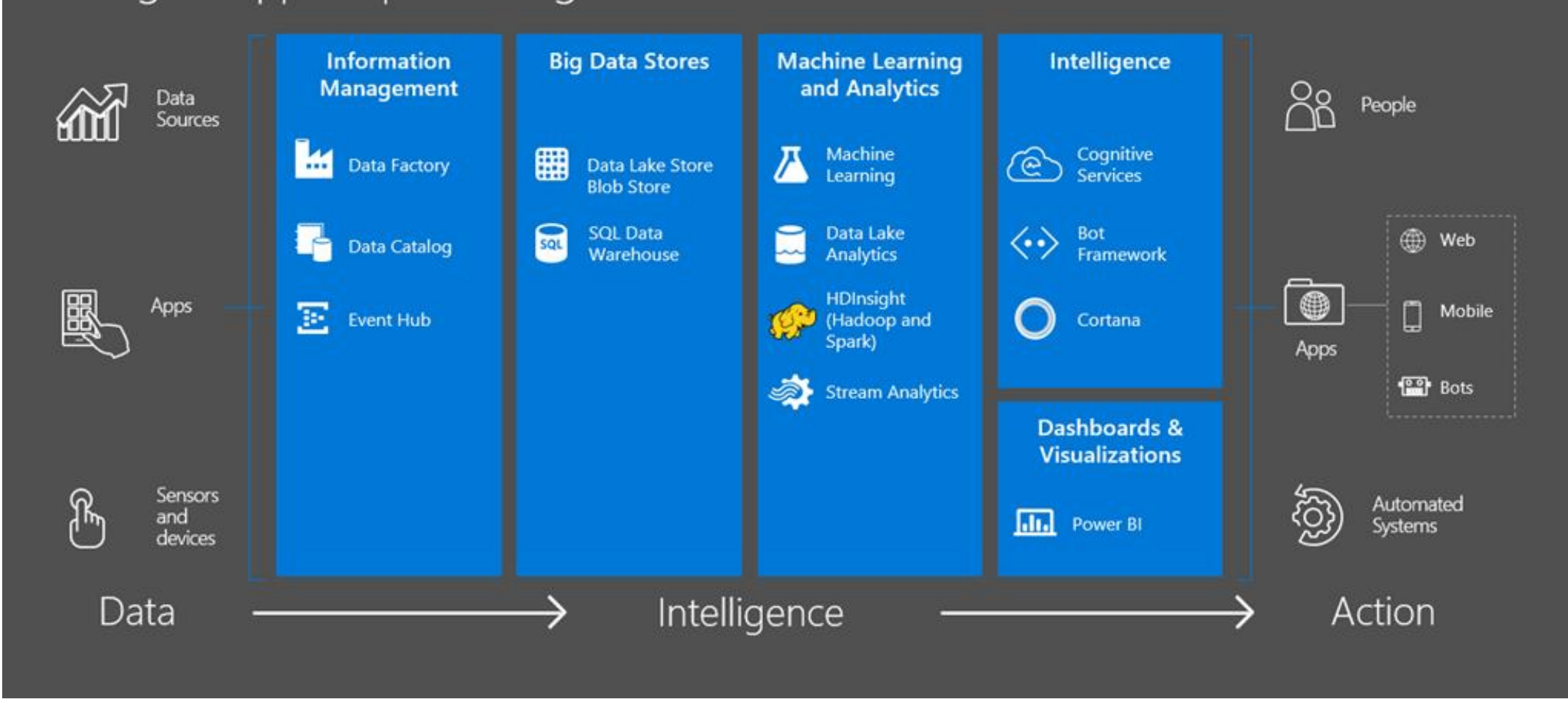

#### R/Python with HDInsight

R, Spark i MapReduce do wykonywania obliczeń rozproszonych.

MicrosoftML with SQL Server

Dedykowana biblioteka Machine Learning dla R w SQL Server.

Machine Learning Studio

Usługa Azure Machine Learning.

Azure Data Science Virtual Machine

Dedykowana wirtualna maszyna przygotowana z myślą o Data Scientist. Zawiera preinstalowane oprogramowanie niezbędne do analizy i wizualizacji danych:

- Microsoft R Server Developer Edition
- Python Anaconda
- Julia Pro
- Power BI Desktop
- SQL Server 2016 Developer edition (R included)
- CNTK 2.0
- i wiele więcej…

Nowość: Azure Data Science Virtual Machine + lokalna sesja R

# dedykowana biblioteka library(devtools) devtools::install\_github("Azure/AzureDSVM") library("AzureDSVM")

# powoływanie pojedynczej maszyny do życia (ok. 4 min) ldsvm <- deployDSVM(context, resource.group="example", location="southeastasia", size="Standard\_D4\_v2", os="Ubuntu", hostname="mydsvm", username="myname", pubkey="pubkey")

Nowość: Azure Data Science Virtual Machine + lokalna sesja R

# klaster złożony z 5 maszyn cluster <-deployDSVMCluster(context, resource.group=RG, location="southeastasia", hostnames="mydsvm", usernames="myname", pubkeys="pubkey", count=5)

# context – obiekt utworzony przez funkcję createAzureContext(), zawierającą poświadczenia w postaci: id tenanta, id klienta, etc.

Nowość: Azure Data Science Virtual Machine + lokalna sesja R

# wykonywanie zdalne lokalnego skryptu z biblioteki Microsoft RevoScaleR na maszynie wirtualnej code <- paste(" library(scales)", "df <- scale(iris[, -5])", "rxExec(kmeans, x=df, centers=2)", sep=";") tmpf1 <- tempfile(paste0("AzureDSVM\_experiment\_01\_")) file.create(tmpf1) writeLines(code, tmpf1)

executeScript(context, resource.group=RG, machines=cluster\$hostname[1], remote=cluster\$fqdn[1], user=unique(cluster\$username), script=tmpf1, master=cluster\$fqdn[1], slaves=cluster\$fqdn[1], compute.context="localParallel/clusterParallel")

Microsoft Azure Machine Learning Studio

#### Microsoft Azure Machine Learning Studio

Oprogramowanie typu *drag and drop,* zawierające:

- wbudowany zestaw komponentów do obróbki i wizualizacji danych,
- zestaw dedykowanych algorytmów uczenia maszynowego,
- mechanizmy pozwalające wczytywać dane składowane OnPremises,
- funkcjonalność generowania web serwisu, który pozwala na udostępnianie modelu predykcyjnego "na zewnątrz".

## Microsoft Azure Machine Learning Studio

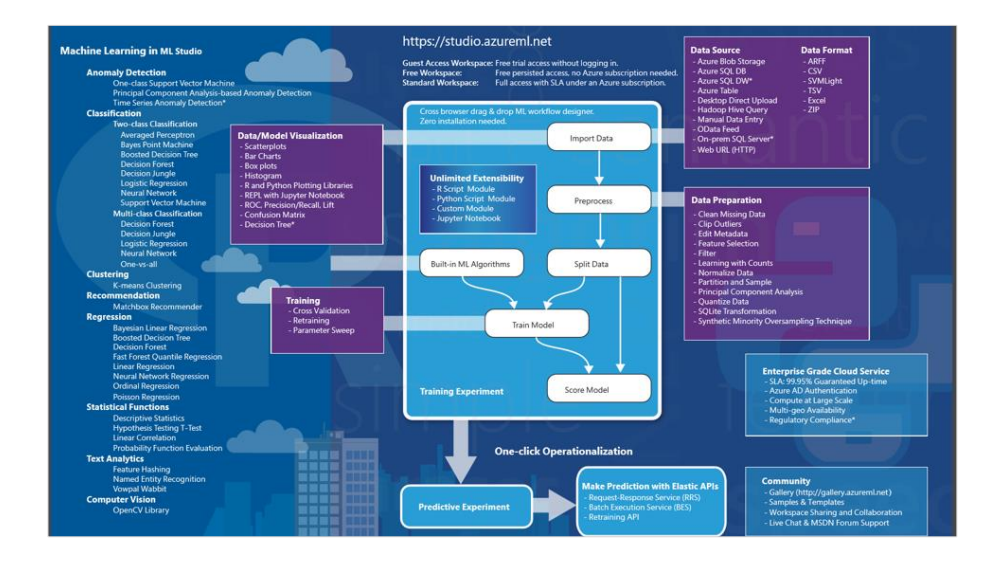

Azure ML Studio – przegląd funkcjonalności

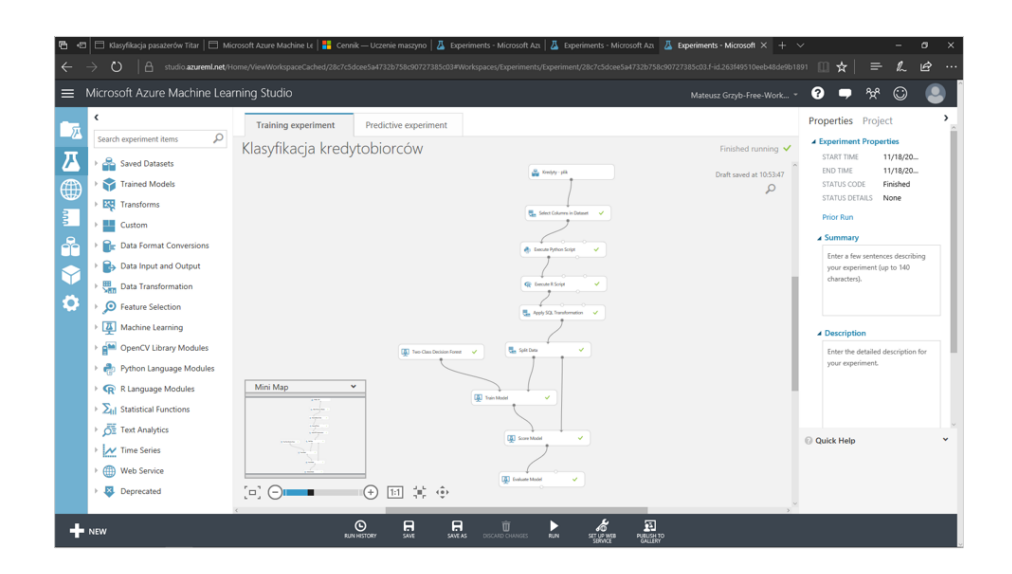

#### Przykład działania Azure ML Studio

#### Microsoft Azure ML Studio - wady i zalety

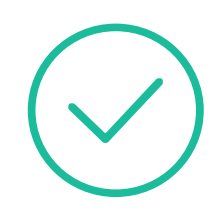

Prostota

Szybkość implementacji rozwiązania

Brak wglądu "pod maskę" rozwiązania

Klasyfikacja pasażerów Titanica Czym jest Kaggle?

Czym jest Kaggle?

Platforma konkursowa kojarząca ze sobą Data Scientistów i firmy poszukujące rozwiązania na trapiące je problemy.

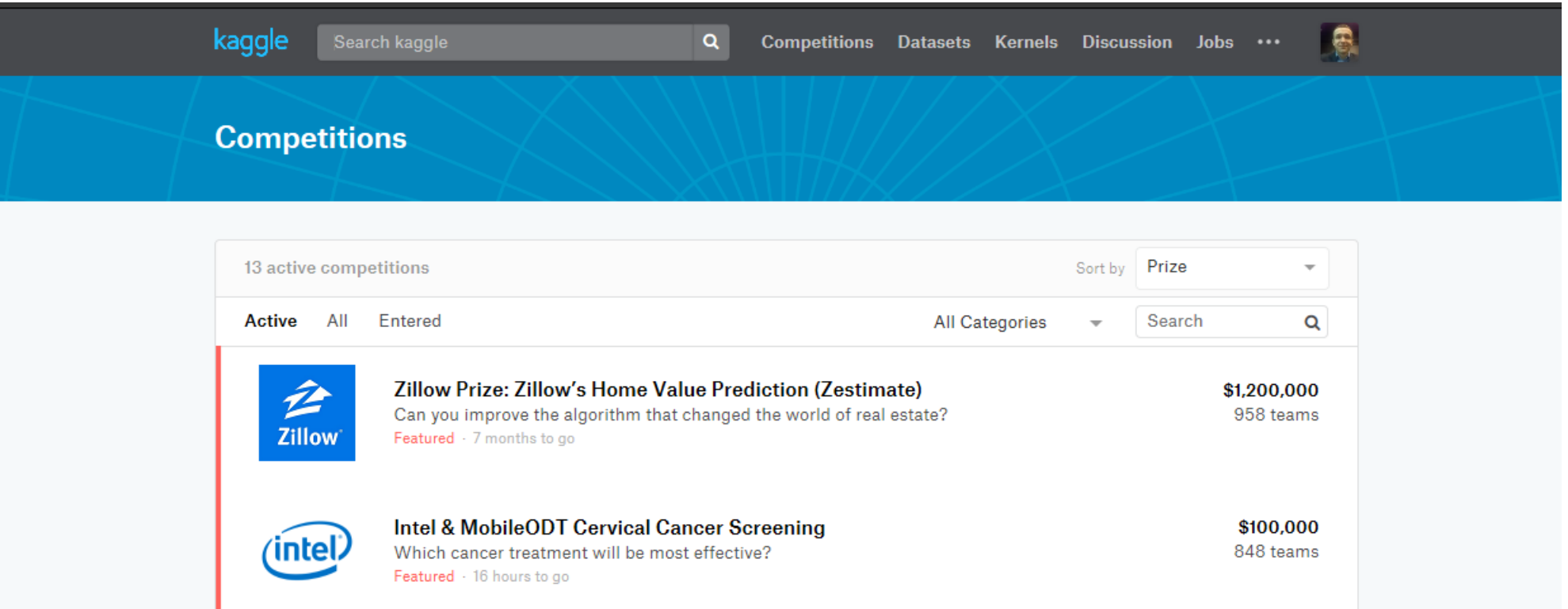

Czym jest Kaggle?

Platforma konkursowa kojarząca ze sobą Data Scientistów i firmy poszukujące rozwiązania na trapiące je problemy.

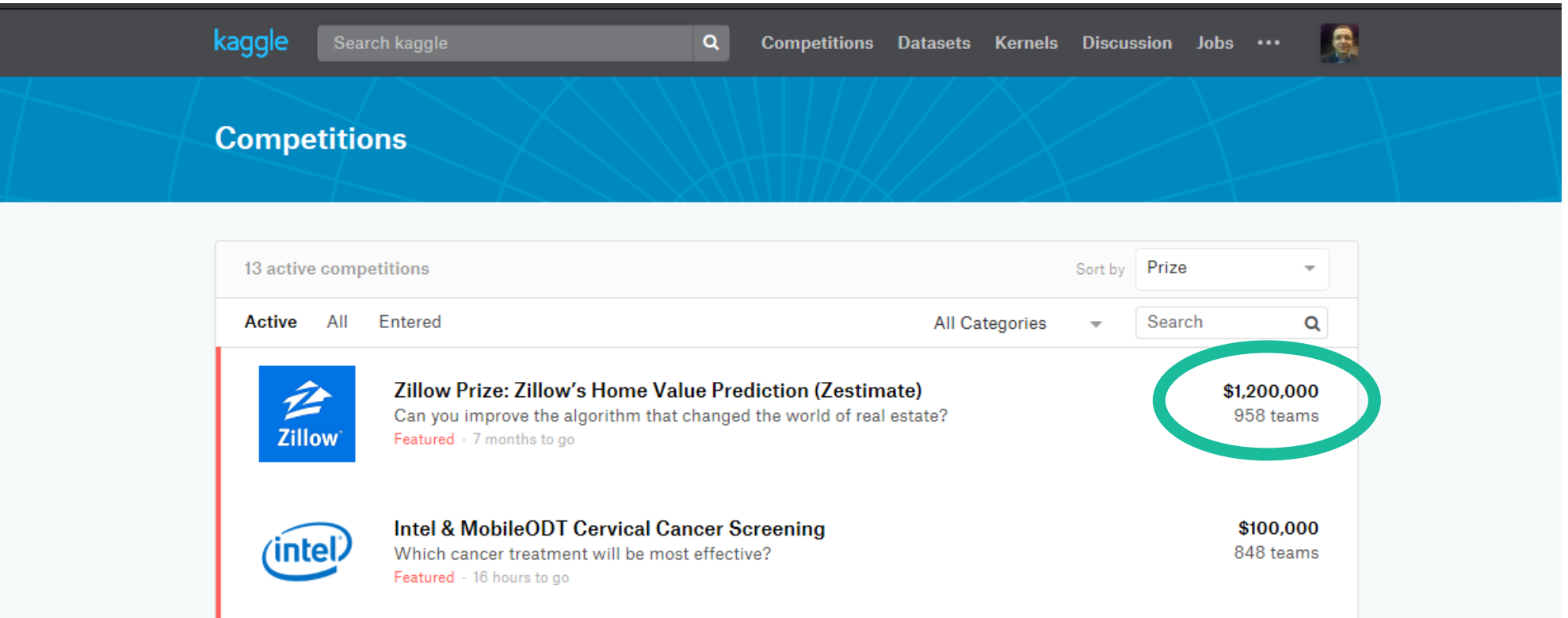

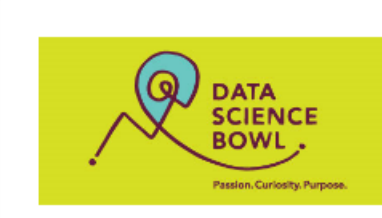

#### **Data Science Bowl 2017**

Can you improve lung cancer detection?  $$1,000,000 \cdot 1,972$  teams  $\cdot 2$  months ago

Data **Discussion** Overview Kernels Leaderboard More **Submit Predictions** 

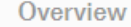

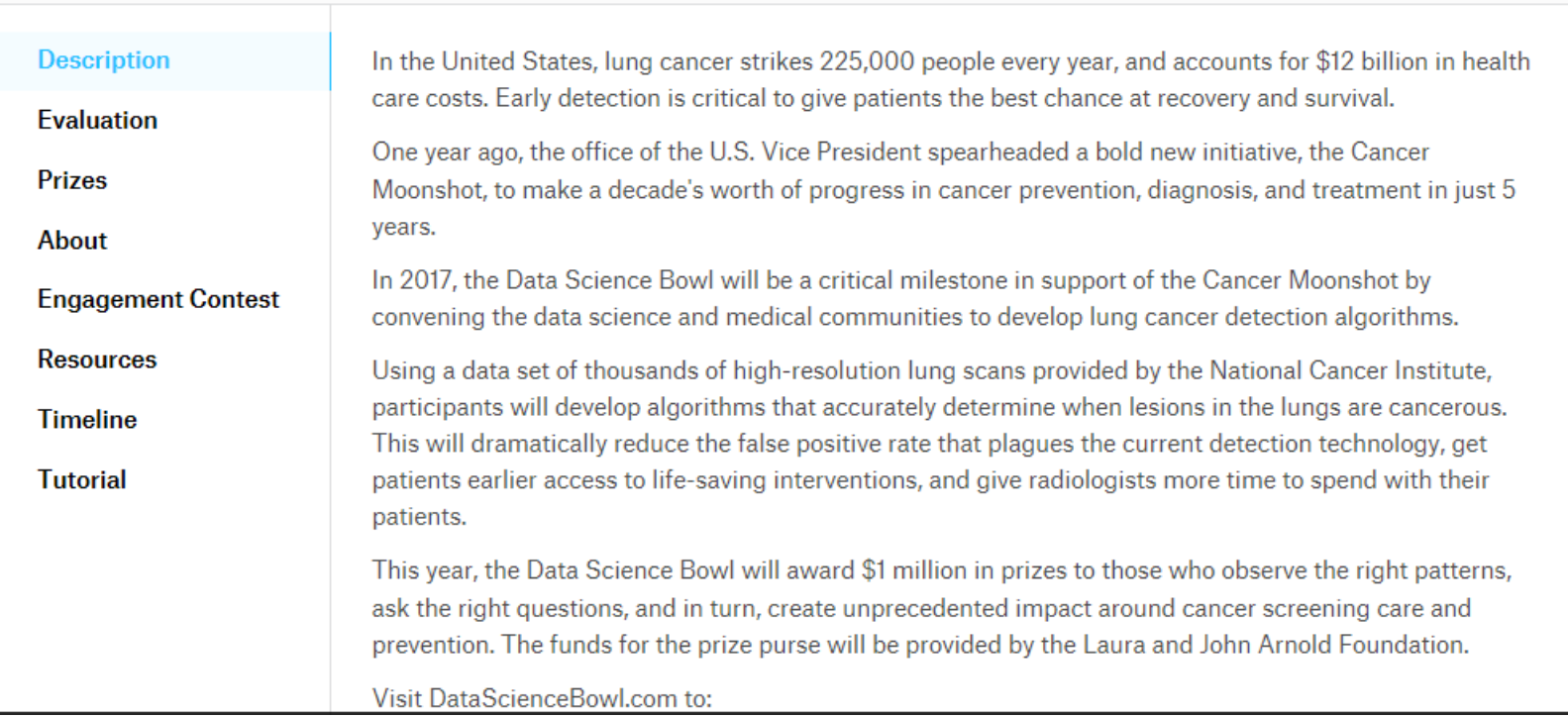

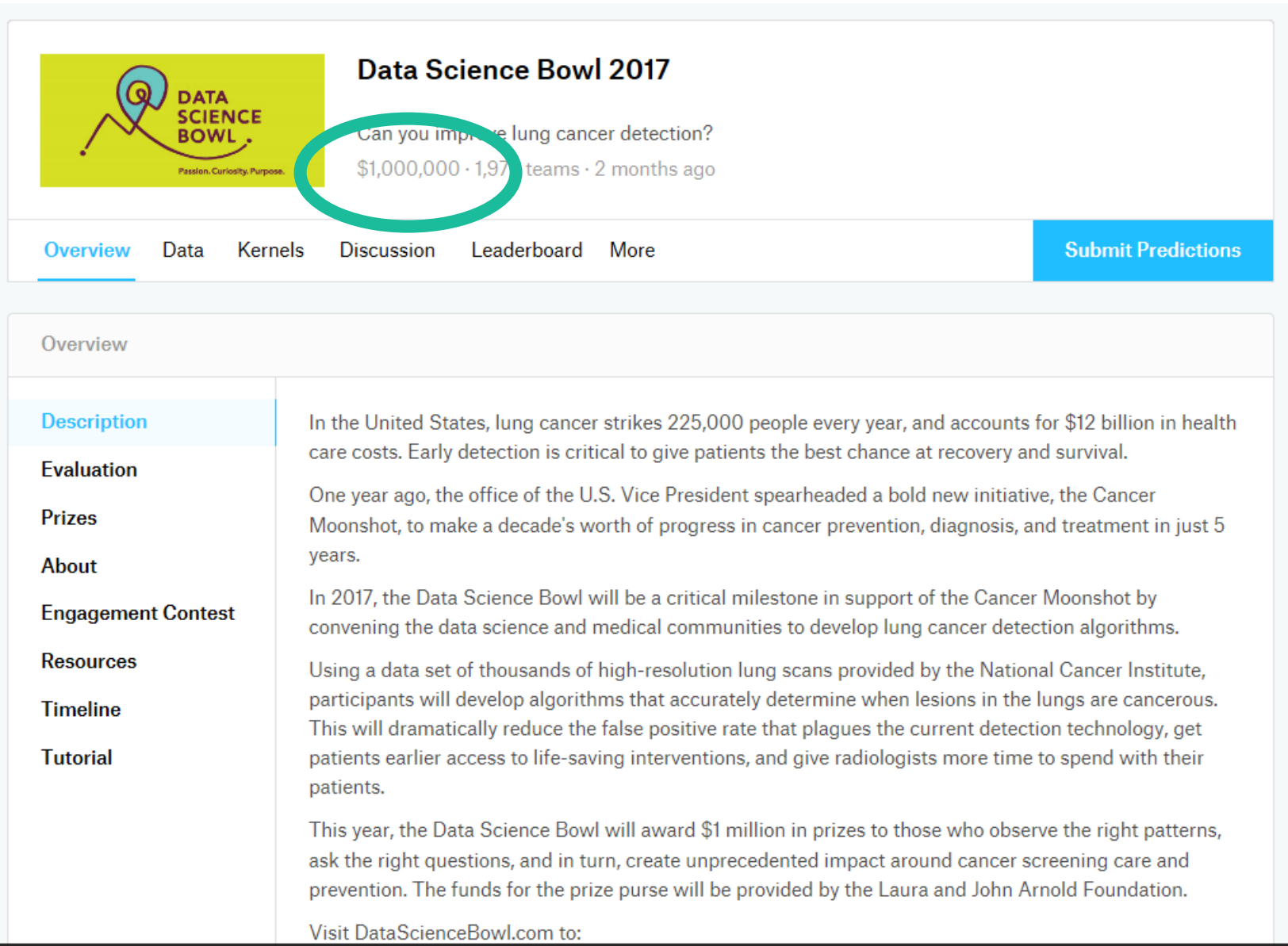

# Jak działają konkursy na Kaggle?

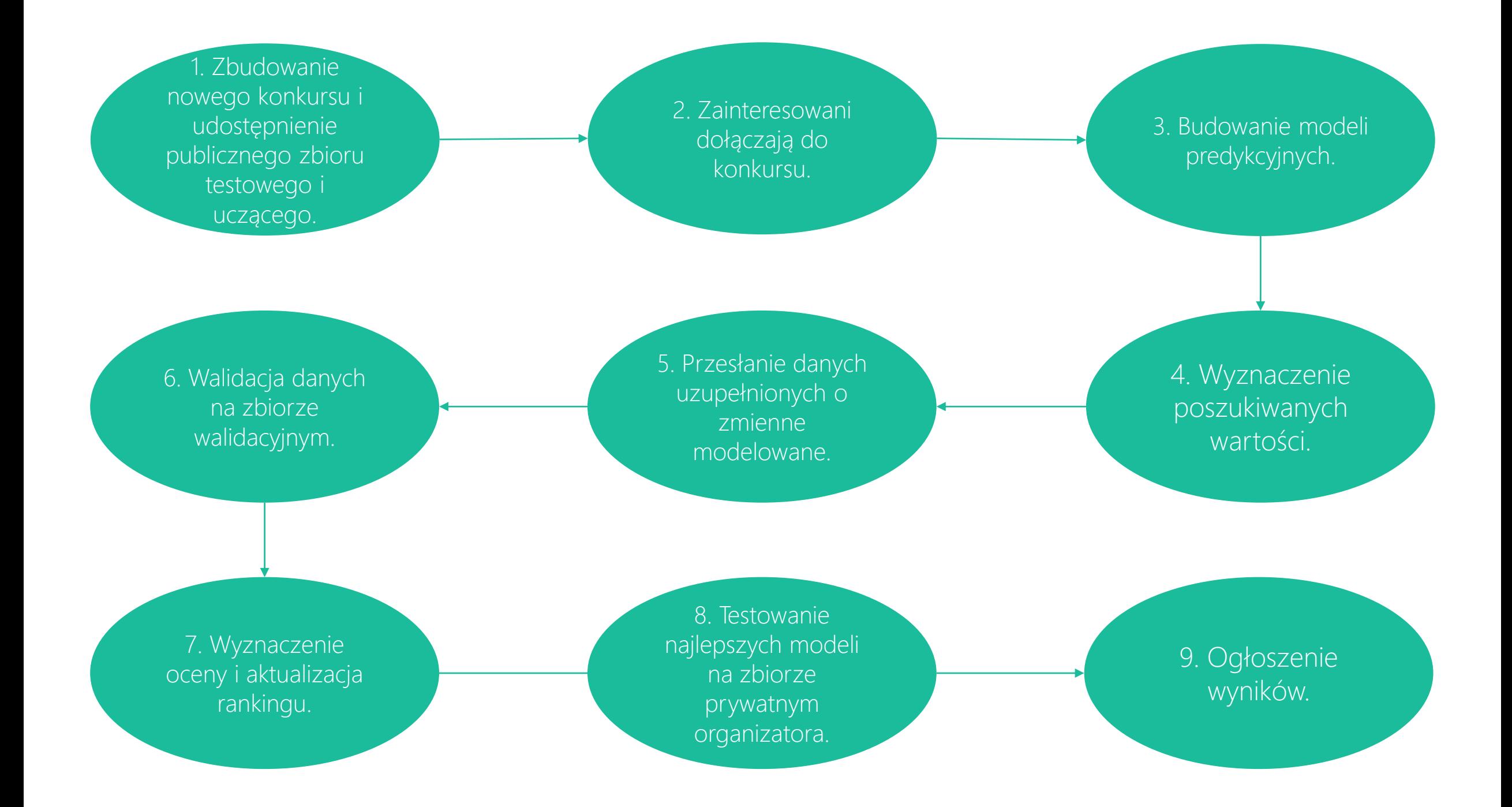

# Klasyfikacja pasażerów Titanica

### Klasyfikacja pasażerów Titanica

Jeden z najpopularniejszych konkursów na Kaggle: 7257 zespołów. Ranking zawiera wyniki nie starsze niż 2 miesiące. Wynik jest mierzony poprzez Accuracy: ACC = (TP+TN)/(P+N) Brak nagrody głównej.

#### Cel konkursu:

Na podstawie zbioru uczącego (891 obserwacji), sklasyfikować 418 pasażerów płynących na Titanicu, tzn. przewidzieć czy danej osobie udało się przeżyć katastrofę.

### Cel konkursu

Zbudowanie modelu, który w oparciu o wybrane spośród 10 predyktorów (atrybutów predykcyjnych) pozwoli nam wyznaczyć wartość zmiennej wynikowej.

Atrybutem, którego wartość będziemy przewidywać jest "Survival", który mówi nam czy dany pasażer przeżył katastrofę, czy też nie. Przyjmuje on wartości [0,1], gdzie 0=Nie, 1=Tak.

### Opis zbioru uczącego

By wyznaczyć wartość "Survival", można użyć zmiennych:

- Pclass klasa |  $(1 =$  pierwsza; 2 = druga; 3 = trzecia).
- Name imię i nazwisko pasażera.
- Sex płeć pasażera.
- Sibsp liczba małżonków, lub rodzeństwa na pokładzie.
- Parch liczba rodziców, lub dzieci na pokładzie.
- Ticket numer biletu.
- Fare opłata za bilet.
- Cabin kabina.
- Embarked port startowy (C = Cherbourg; Q = Queenstown; S = Southampton).

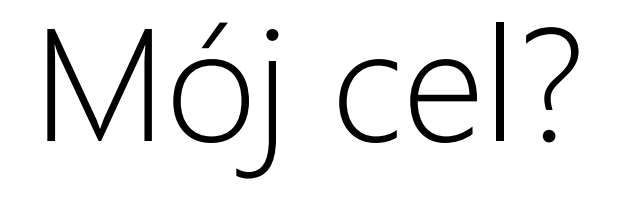
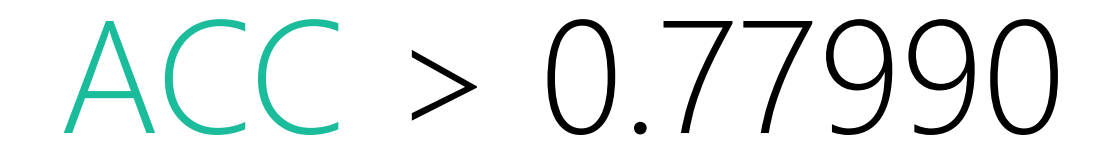

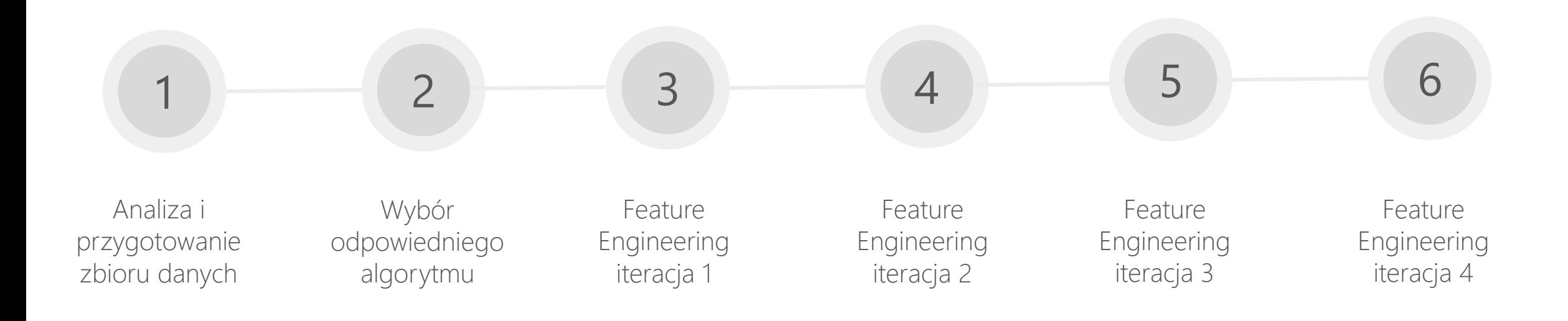

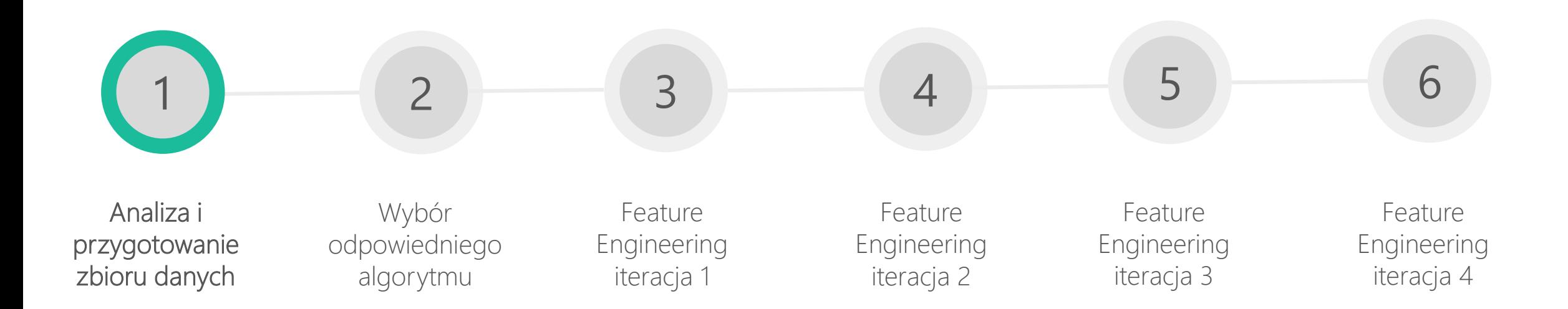

## Analiza i przygotowanie zbioru danych

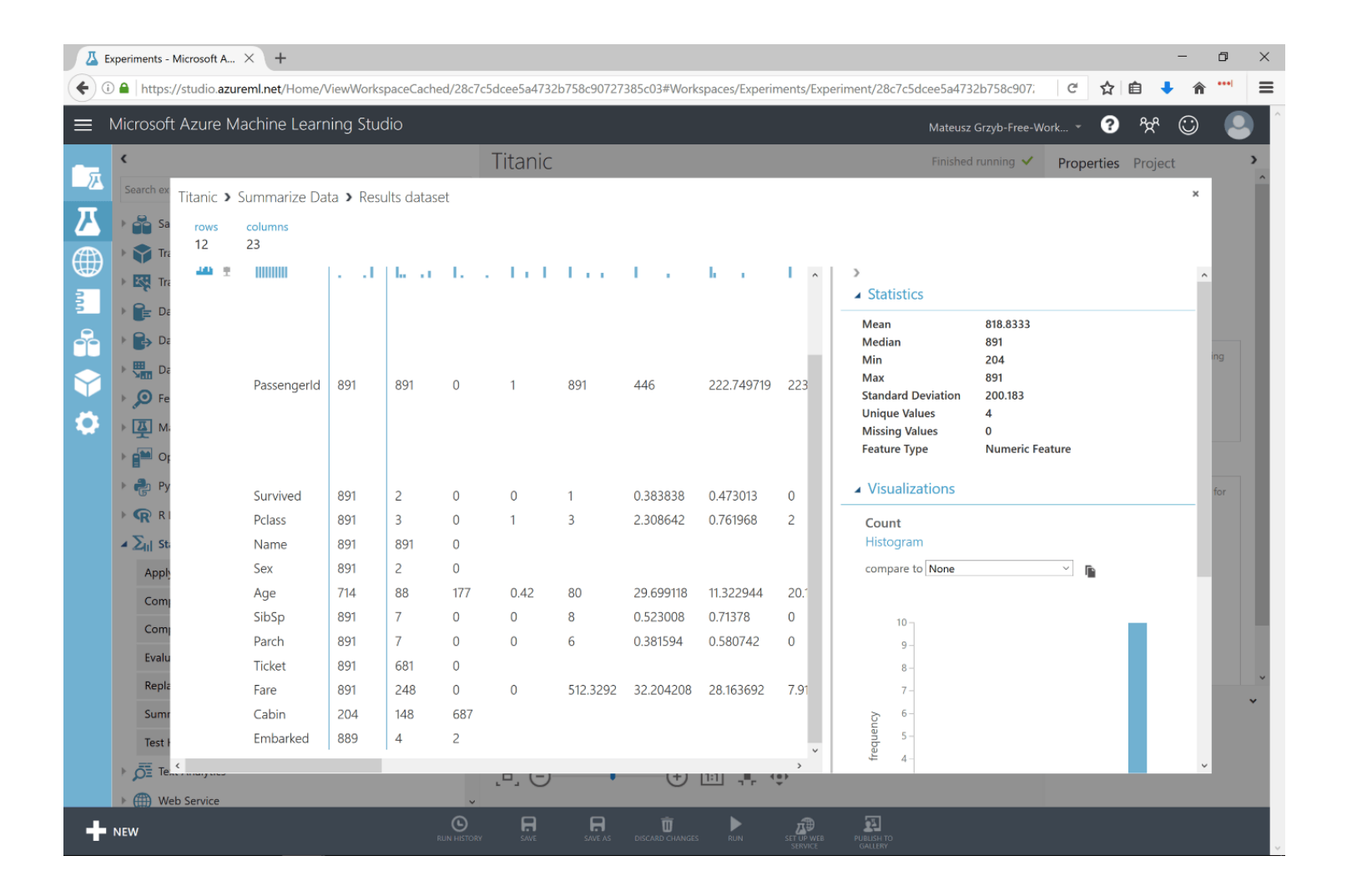

## Analiza i przygotowanie zbioru danych

Pierwsze utrudnienia:

- Kolumny: "Survived" i "Pclass" są błędnie interpretowane przez Azure ML jako zmienne numeryczne. Są to jednak bez wątpienia zmienne kategoryczne.
- Kolumny: "Embarked" i "Sex" są błędnie interpretowane przez Azure ML jako zmienne tekstowe. Z punktu widzenia badacza danych są to jednak zmienne kategoryczne.
- Istnieje kilkadziesiąt brakujących wartości dla atrybutów: "Age", "Cabin" (ponad 700 braków, rekompensuje je "Pclass"), "Embarked".

Edycja metadanych

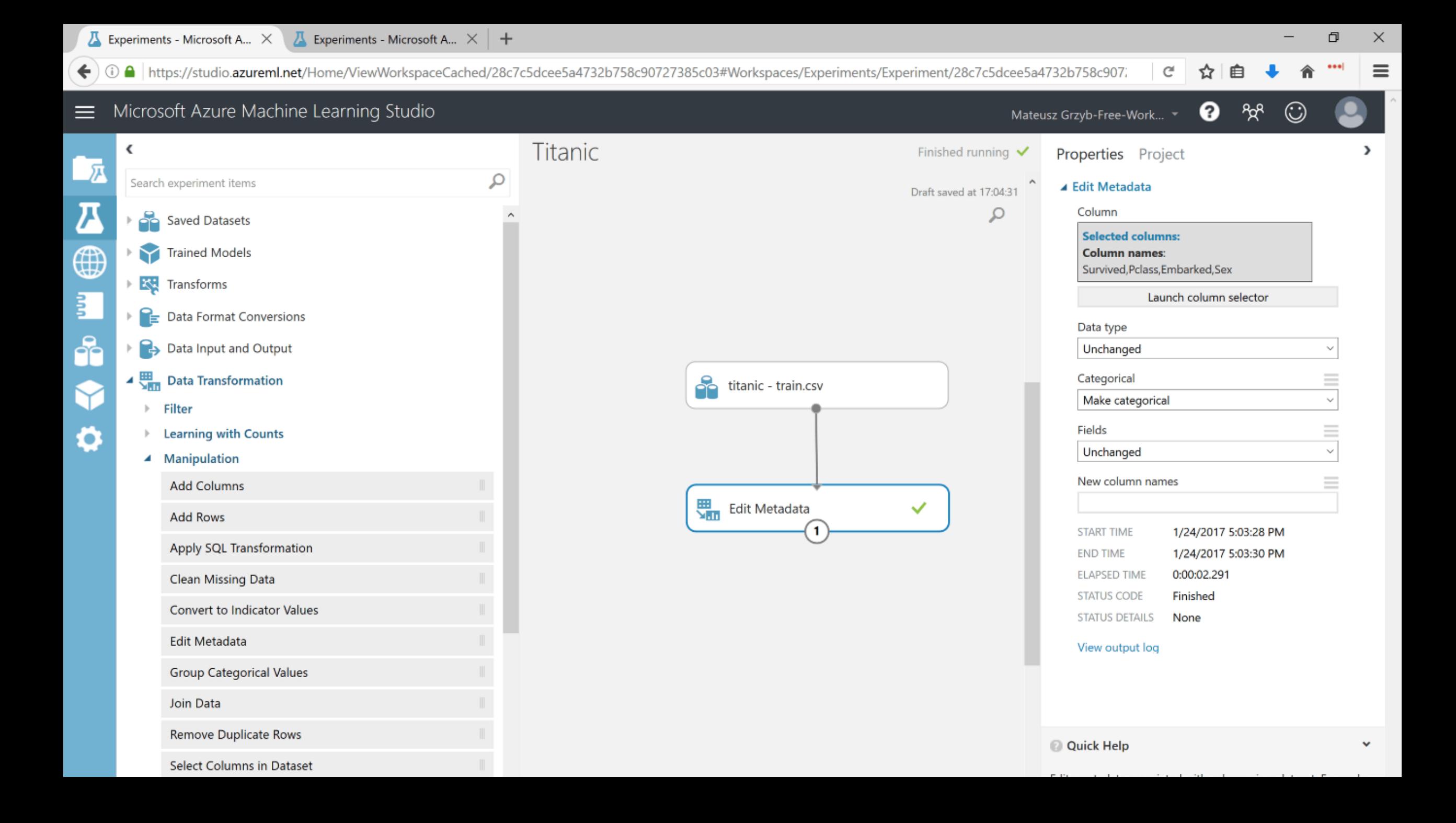

## Uzupełnienie brakujących wartości

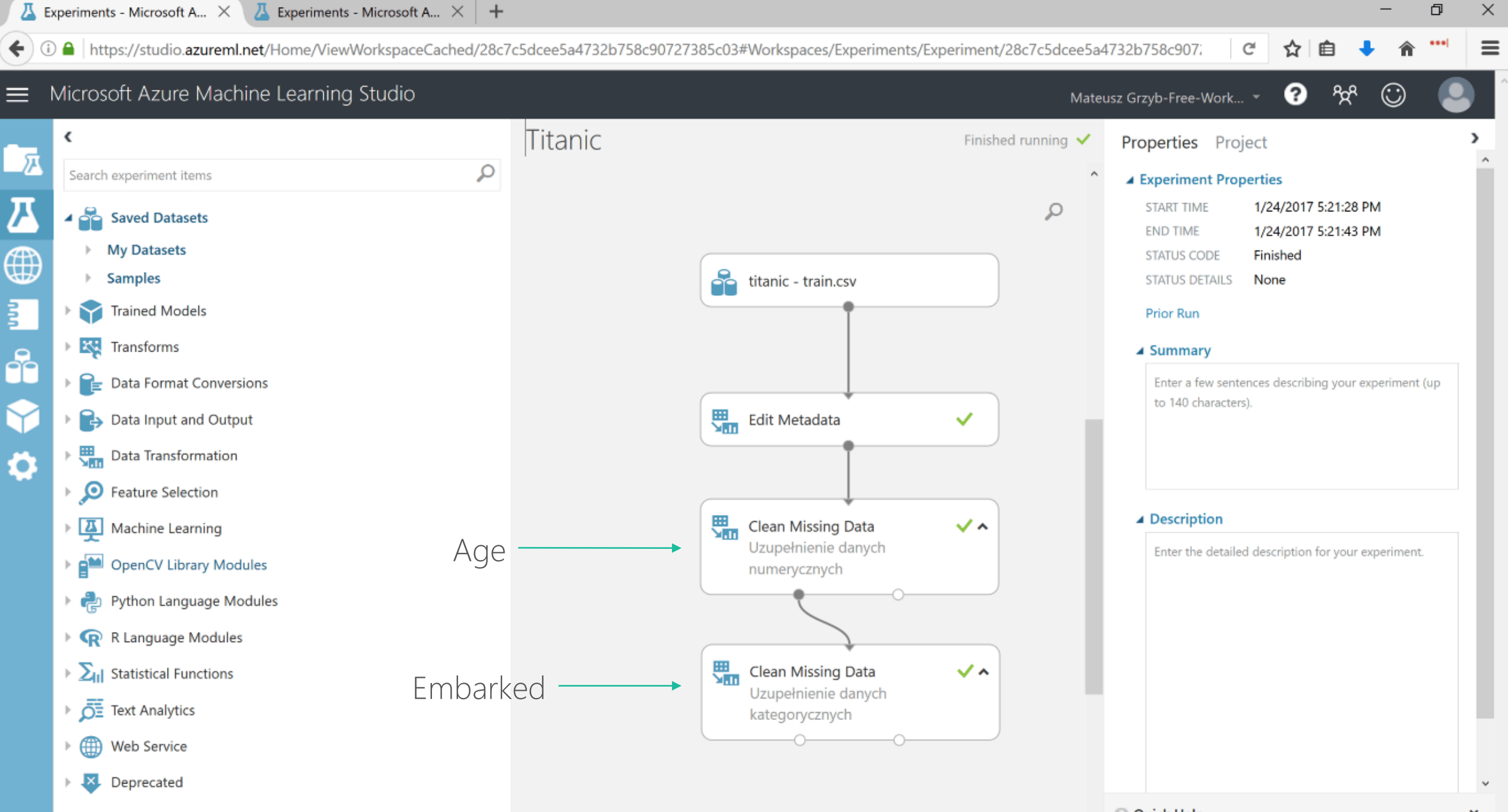

Normalizacja danych numerycznych

#### Analiza i przygotowanie zbioru danych

Po co normalizować dane numeryczne?

Podczas uczenia maszynowego zmienne numeryczne o większych wartościach mogą być postrzegane przez algorytm jako ważniejsze.

Przykład: Dana pasażerka o imieniu *Sandstrom, Miss. Marguerite Rut* szczęśliwie przeżyła katastrofę Titanica. Z danych jasno wynika, że zapłacił za bilet 16.7, a w chwili podróży miała jedynie 4 lata.

Algorytm uzna, że zdecydowanie większy wpływ na to, że udało mu się ocaleć miała cena biletu, co oczywiście nie musi być prawdą.

Przycięcie odstających wartości

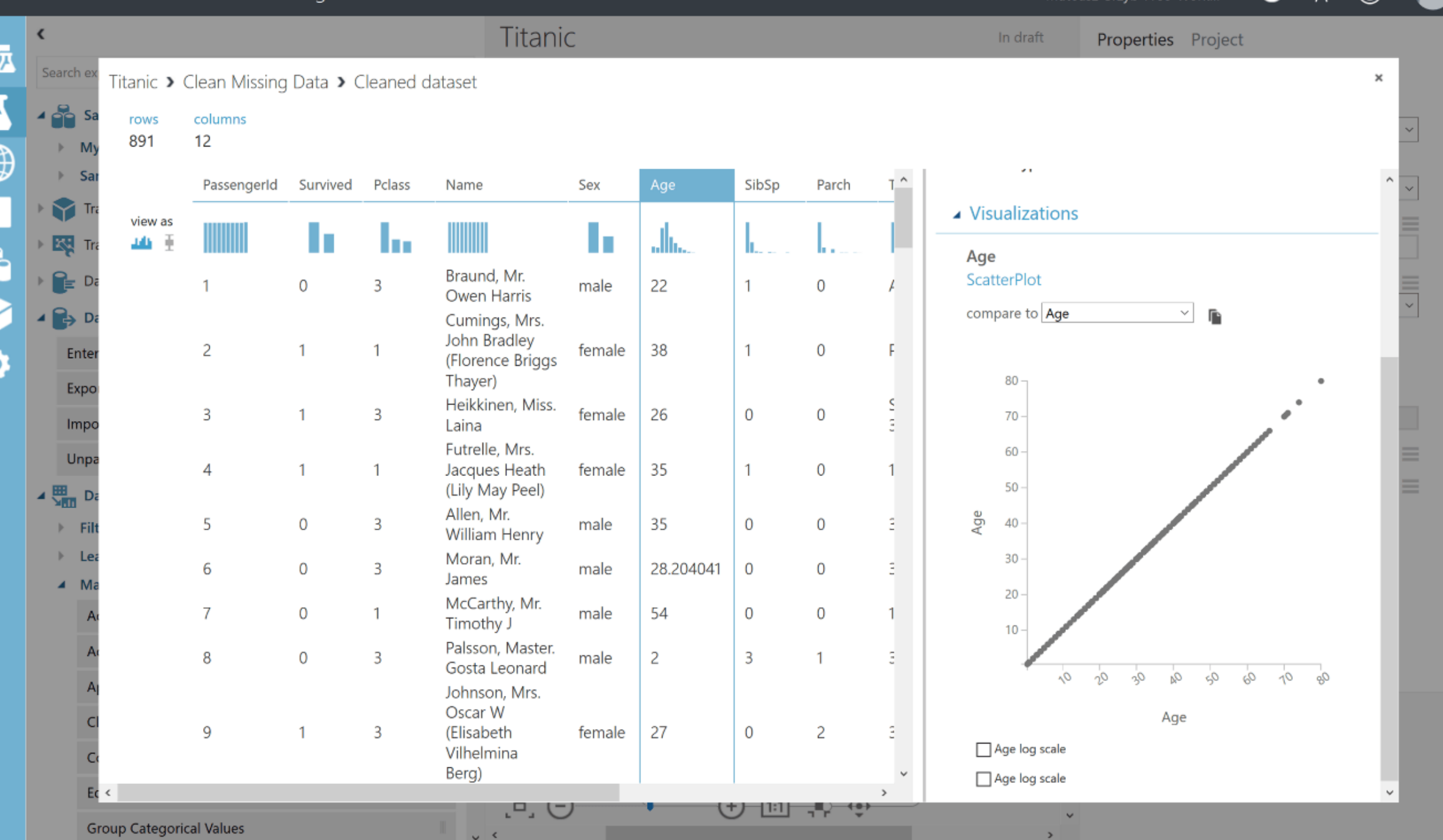

₲

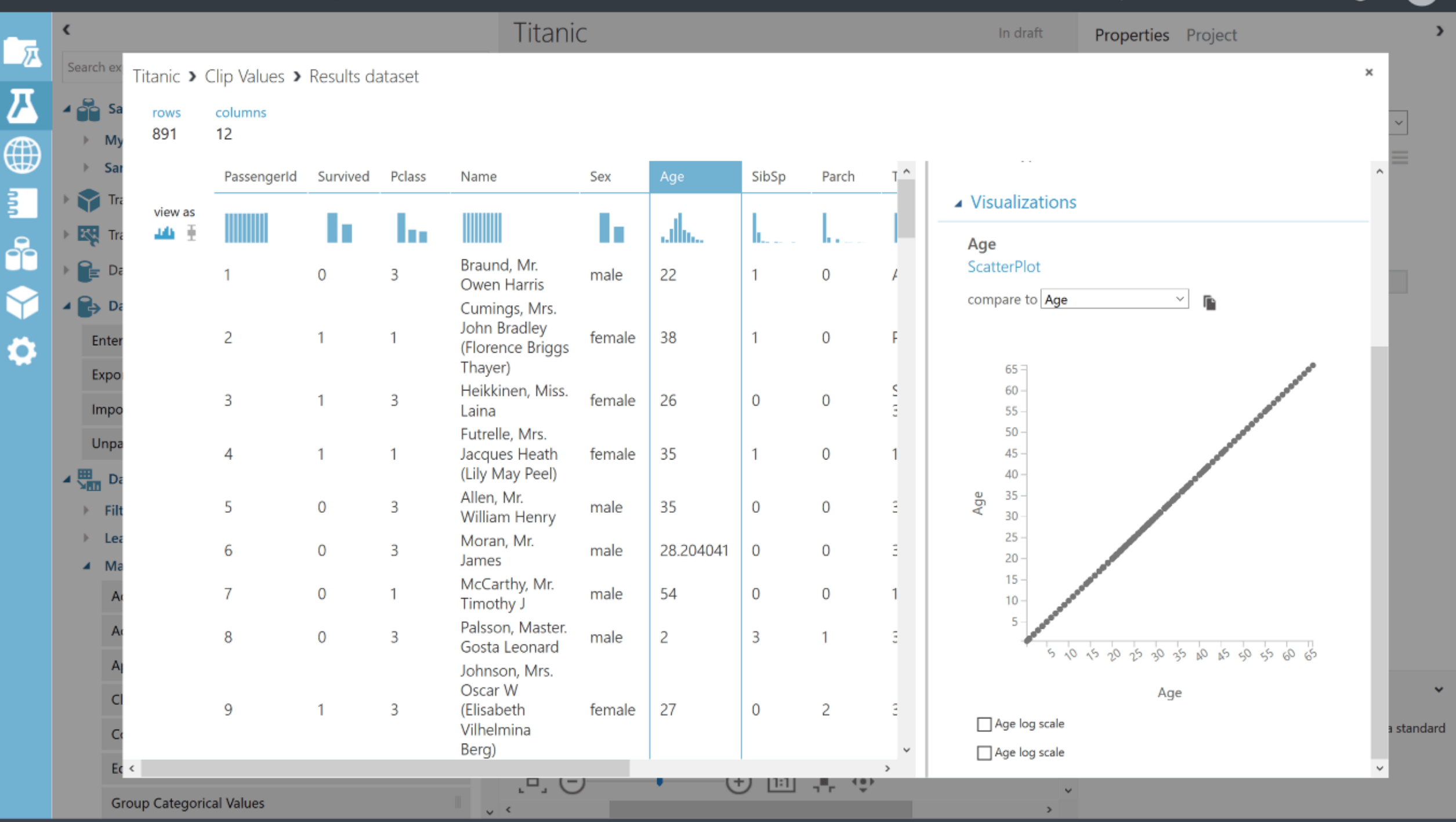

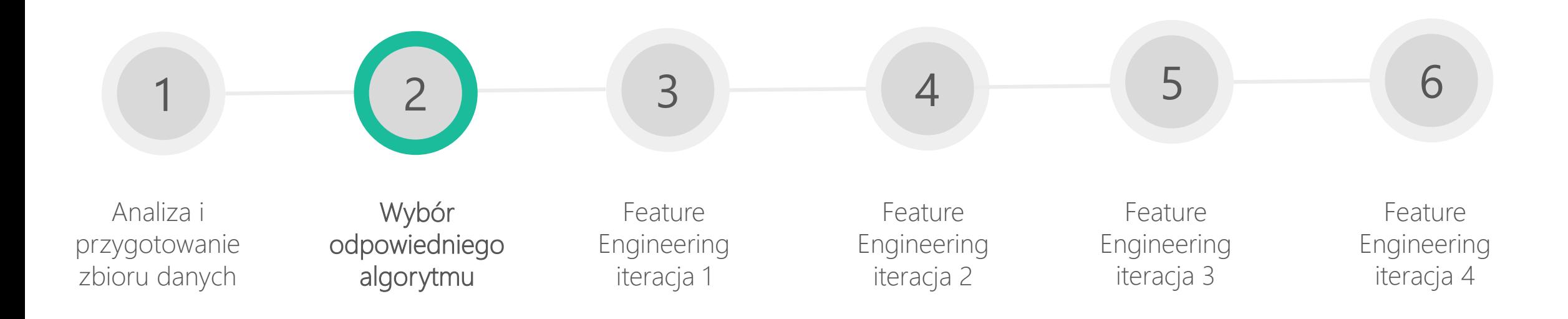

#### Microsoft Azure Machine Learning: Algorithm Cheat Sheet

This cheat sheet helps you choose the best Azure Machine Learning Studio algorithm for your predictive analytics solution. Your decision is driven by both the nature of your data and the question you're trying to answer.

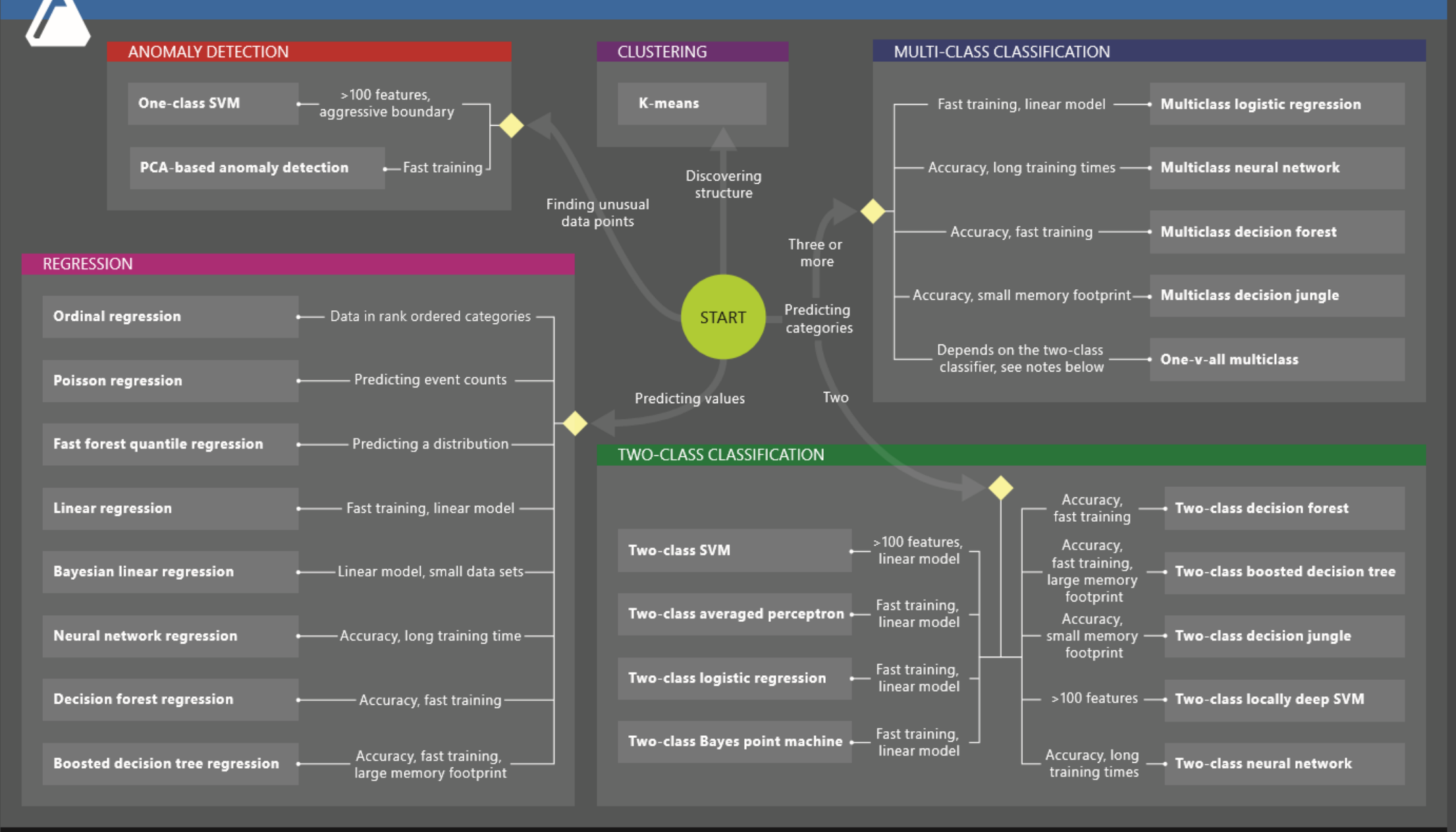

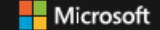

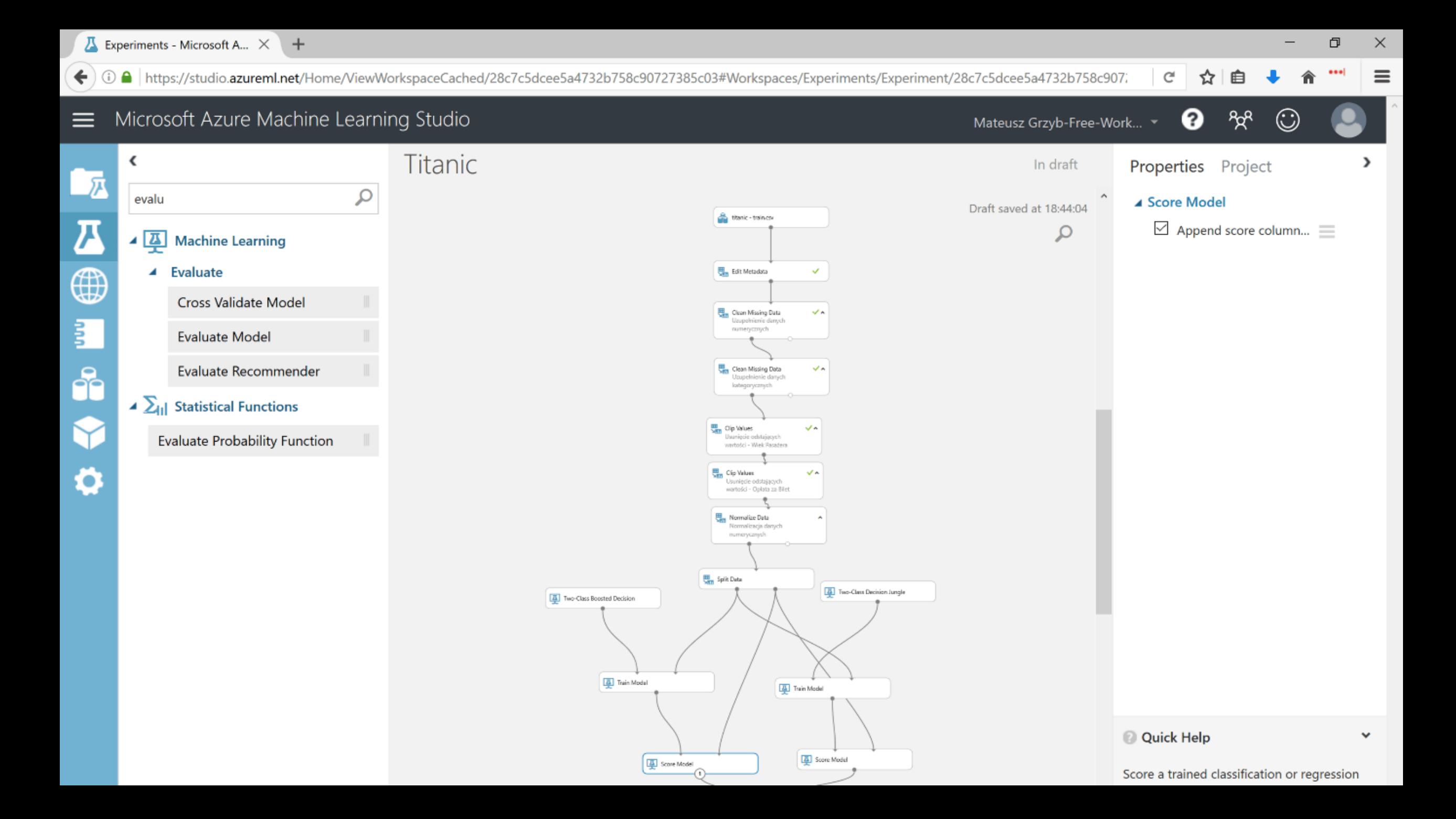

# Wybór odpowiednich kolumn

#### Wybór odpowiednich kolumn

Permutation Feature Importance – pozwala wybrać atrybuty mające największy wpływ na poprawną klasyfikację zmiennej modelowanej.

Po wstępnej analizie na placu boju zostają:

- Survived
- Sex
- Age
- Pclass
- Fare

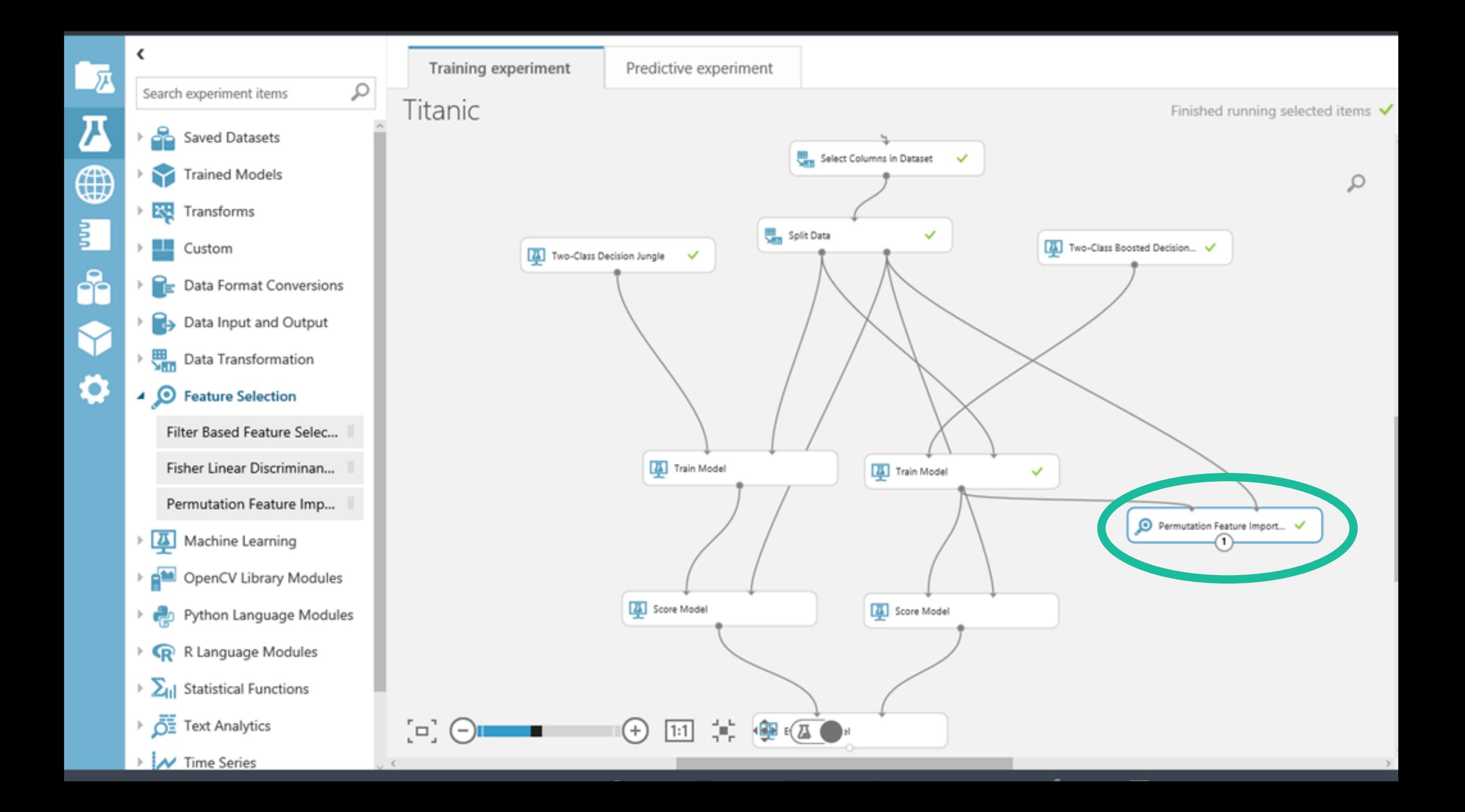

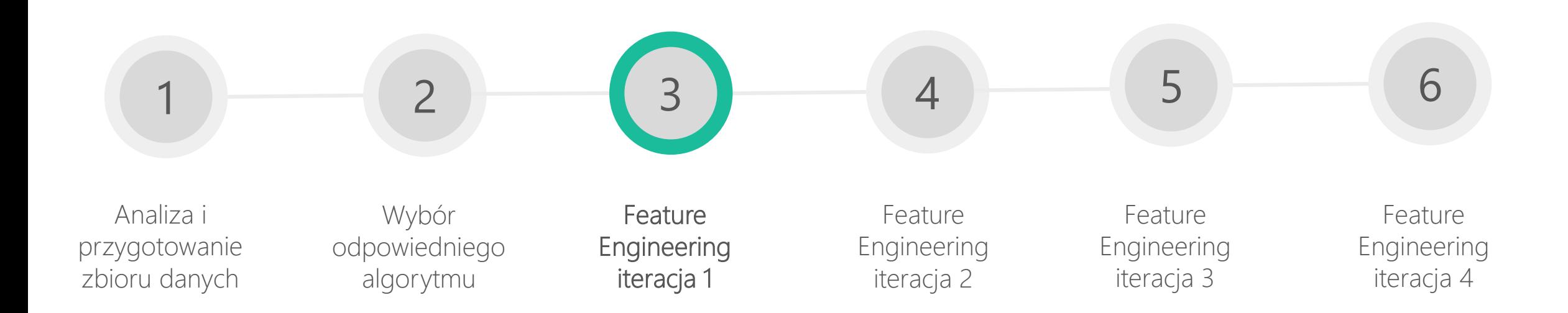

# Na których zmiennych się skupić?

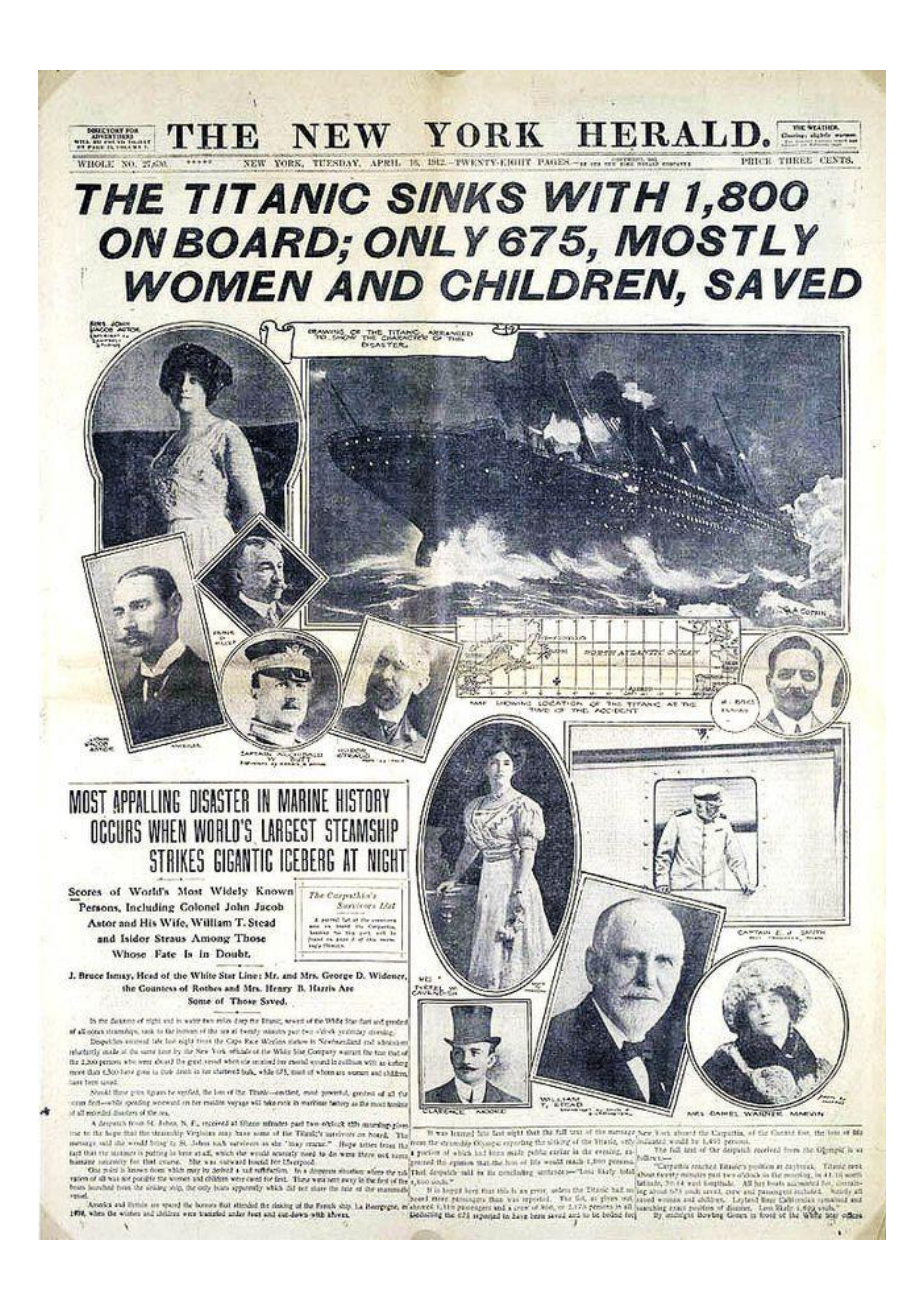

#### Feature Engineering – iteracja numer 1

- 1. Uzupełnienie brakujących wartości w kolumnie "Age" średnia wprowadza "szum".
- 2. Dodanie nowych kolumn opartych o atrybuty mające największy wpływ na zmienną modelowaną.

 $\curvearrowright$ 

 $\Box$ 

 $\Box$ 

一戸

 $\boldsymbol{ \pi}$ 

⊕

罰

နိ

Ö

£.

प्रत

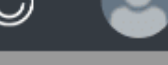

 $\times$ 

 $\overline{\mathbf{C}}$ **Properties** Project Search R Script å 19 20 #Osoby z tytułem Miss i Mister, to w większości dzieci. Y 21 #Master-średia wieku 4.5.  $\triangleright$   $\overline{\mathbf{K}^2_{\mathbf{N}}}$ 22 #Miss to cześciowo młode kobiety, a cześciowo starsze panie. Rozróżnia się je dzieki Parch. Jeżeli liczba rodziców = 0, to m 23 setDT(plik)[grepl("Master", Name) & is.na(Age), Age := 4.5]  $\mathbb{P}_{\mathbb{F}}$ 24 setDT(plik)[grepl("Miss", Name) & is.na(Age) & Parch == 0, Age := 28] 25  $\blacktriangleright$   $\blacktriangleright$ 26 #Sir, Mr, Ms i Mrs to dojrzałe osoby 27 setDT(plik)[grepl("Mr\\.", Name) & is.na(Age), Age := 31] 圖 28 setDT(plik)[grepl("Sir\\.", Name) & is.na(Age), Age := 49] 29 setDT(plik)[grepl("Ms\\.", Name) & is.na(Age), Age := 28]  $\mathcal{P}$  $30$  setDT(plik)[grepl("Mrs\\.", Name) & is.na(Age), Age := 36]  $31$ 四 32 #Dr to dojrzały facet. Średnia wieku to 42 lata.  $\begin{picture}(130,10) \put(0,0){\line(1,0){10}} \put(15,0){\line(1,0){10}} \put(15,0){\line(1,0){10}} \put(15,0){\line(1,0){10}} \put(15,0){\line(1,0){10}} \put(15,0){\line(1,0){10}} \put(15,0){\line(1,0){10}} \put(15,0){\line(1,0){10}} \put(15,0){\line(1,0){10}} \put(15,0){\line(1,0){10}} \put(15,0){\line(1,0){10}} \put(15,0){\line($ 33 setDT(plik)[grepl("Dr\\.", Name) & is.na(Age), Age := 42] 34 35 #Reszta kobiet z tytułem Miss to starsze kobiety, którym nie udało się przeżyć. **) 은** 36 setDT(plik)[grepl("Miss", Name) & is.na(Age), Age := 40] 37  $*$ 38 #Reszta osób z niezdefiniowanym wiekiem  $\triangleright \sum_{\mathsf{H}}$ 39 plik\$Age[is.na(plik\$Age) & plik\$Sex == "male"] <- srednia.wieku.mezczyzny 40 plik\$Age[is.na(plik\$Age) & plik\$Sex == "female"] <- srednia.wieku.kobiety  $\overline{\tilde{\mathcal{O}}}$ 41 42 #Tworze przedziały wiekowe. W dalszej kolejności będę sprawdzał ich użyteczność  $\mathbb{R}^n$  $\rightarrow \mathbf{Z}$ 

#### Dodanie nowych kolumn

- 1. "Family. Size" tworzę ją przez dodanie do siebie dwóch istniejących wartości: "Parch" i "SibSp", oraz liczby 1, odpowiadającej za daną osobę. Intuicyjnie uznaję, że wielkość rodziny mogła mieć znaczący wpływ na to czy komuś udało się przeżyć, czy też nie.
- 2. "Age.Range" jest to zmienna kategoryczna, która przypisuje pasażera do jednej z czterech kategorii wiekowych: "Bobas", "Dzieciak", "Nastolatek", "Dorosly".

plik\$Age.Range <- cut(plik\$Age,c(0,6,12,18,Inf),labels = c( "Bobas","Dzieciak","Nastolatek","Dorosly"))

3. "MPC" – zmienna, którą chcę "uwypuklić" szanse na przeżycie dzieci i osób z pierwszej klasy. Jest ona wynikiem mnożenia wieku danej osoby i klasy, w której podróżowała, np.: 5-letnie dziecko podróżujące w pierwszej klasie (wynik = 5), miało dużo większe szanse na przetrwanie katastrofy niż 70 letni pan podróżujący klasą trzecią (wynik = 210).

Wyniki i wnioski iteracja numer 1

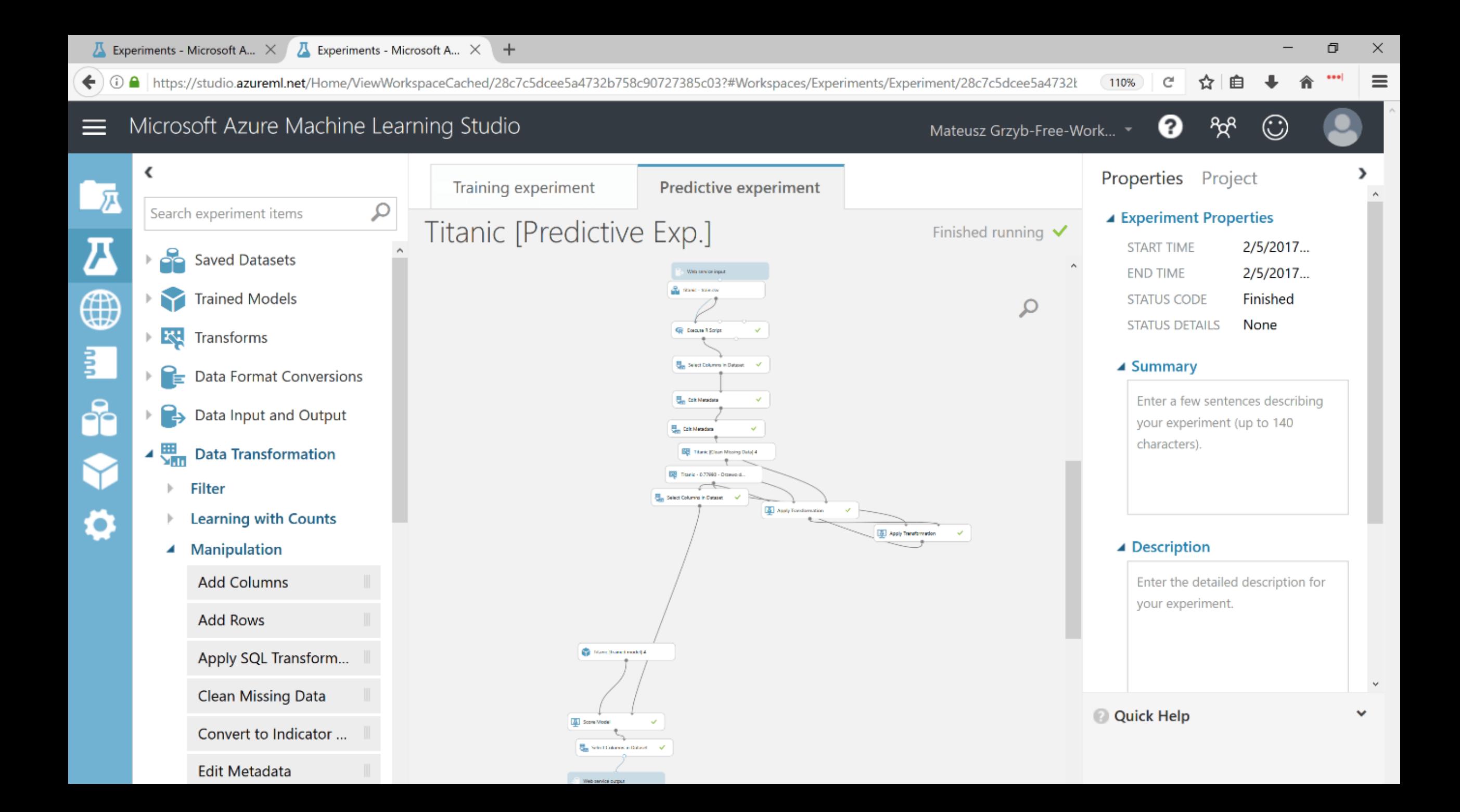

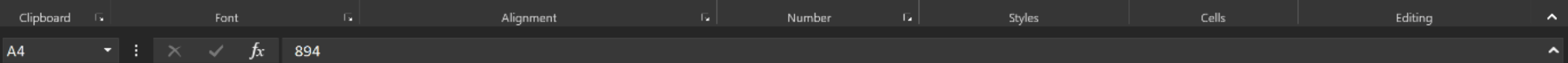

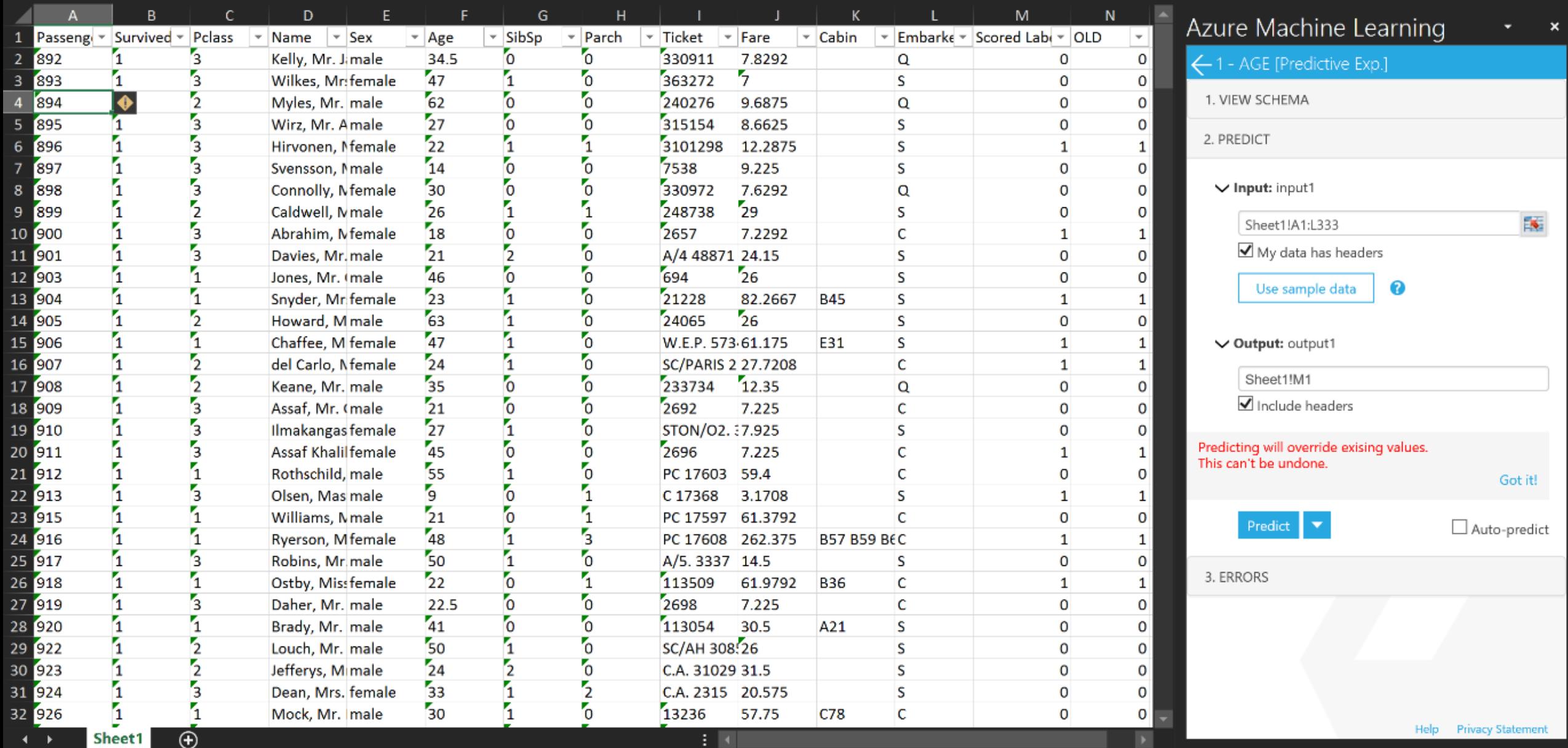

 $\begin{picture}(150,10) \put(0,0){\line(1,0){10}} \put(15,0){\line(1,0){10}} \put(15,0){\line(1,0){10}} \put(15,0){\line(1,0){10}} \put(15,0){\line(1,0){10}} \put(15,0){\line(1,0){10}} \put(15,0){\line(1,0){10}} \put(15,0){\line(1,0){10}} \put(15,0){\line(1,0){10}} \put(15,0){\line(1,0){10}} \put(15,0){\line(1,0){10}} \put(15,0){\line($ 

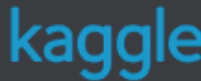

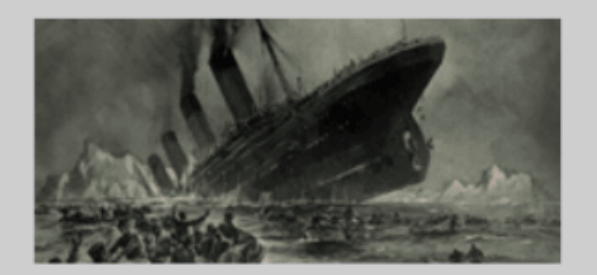

#### Knowledge • 6,155 teams

#### **Titanic: Machine Learning from Disaster**

Fri 28 Sep 2012

Tue 7 Jan 2020 (35 months to go)

Public Leaderboard - Titanic: Machine Learning from Disaster  $\mathbb {V}$ 

This leaderboard is calculated or The final results will be based or

Dashboard

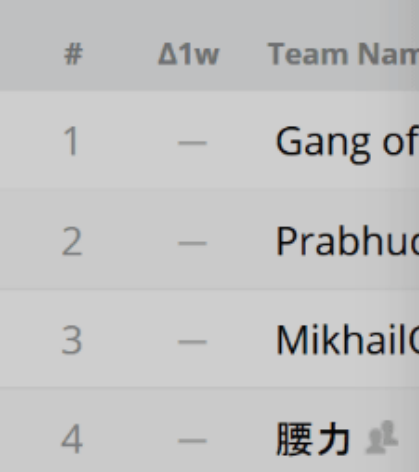

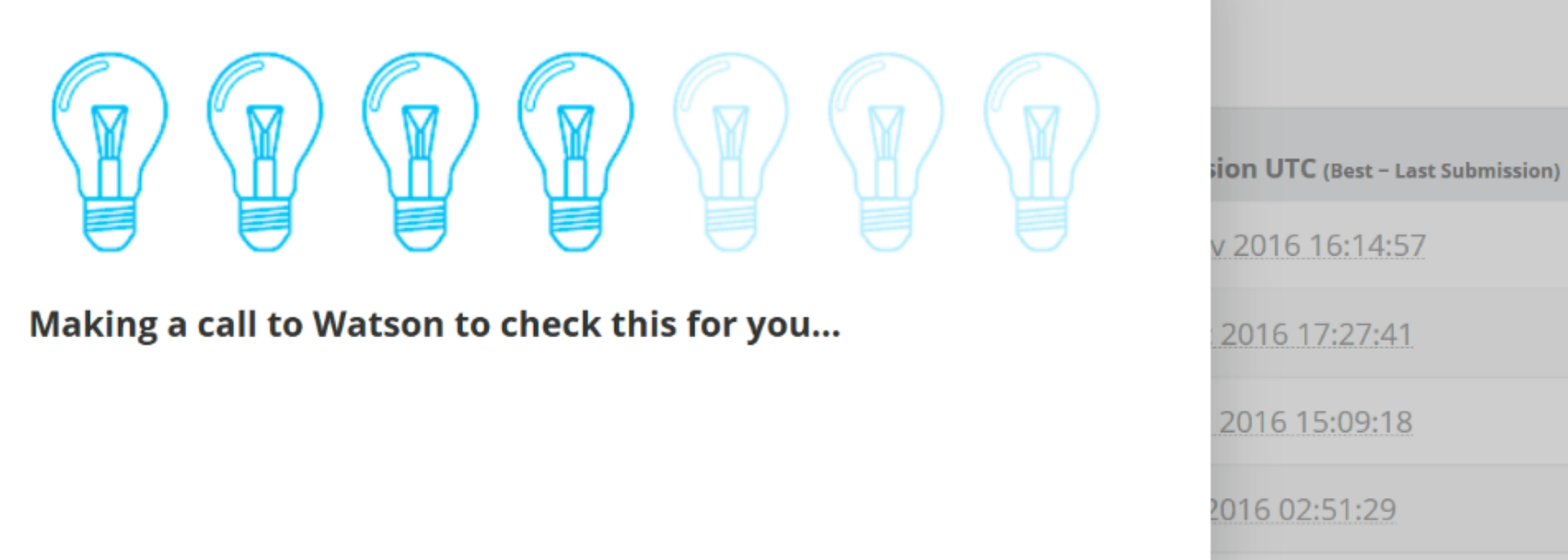

#### Wyniki i wnioski - iteracja numer 1

Pierwsze wnioski wyglądały następująco:

- Zmienna "MPC" nie wpłynęła pozytywnie na wynik.
- Zmienne "Family.Size", oraz "Age.Range" wpłynęły pozytywnie na wynik osiągany na zbiorze testowym.
- Spośród testowanych algorytmów uczenia maszynowego najlepsze wyniki osiągał "Two-Class Decision Jungle".

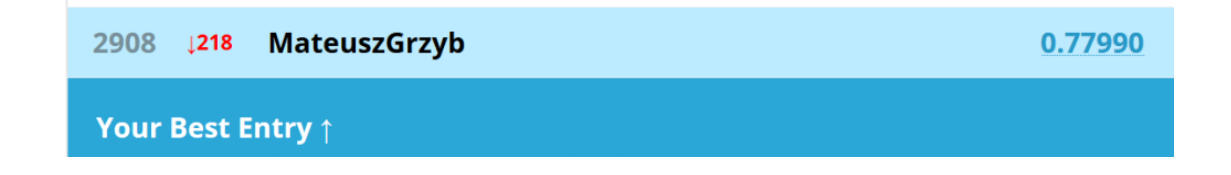

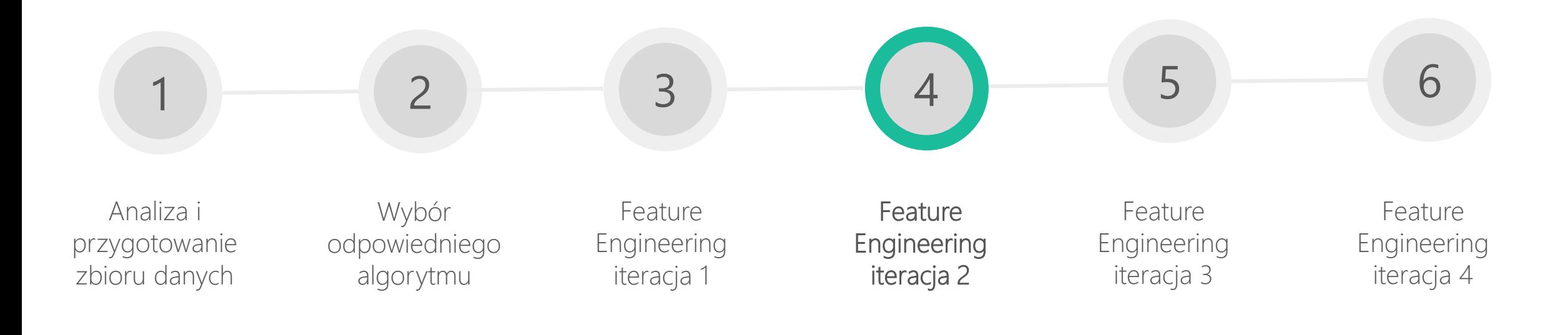

## Feature Engineering – iteracja numer 2

- 1. Co o sytuacji danej osoby mówi jej tytuł?
	- "Master" to młody kawaler.
	- $\bullet$ "Mml" nosiły niezamężne Francuzki i jest to odpowiednik dla angielskiego "Miss".
- 2. Jeszcze lepsza estymacja wieku danej osoby.

 $\sim$ 

 $\overline{\phantom{0}}$ 

 $\overline{\phantom{0}}$ 

 $\mathbf{r}$ 

 $\Gamma$ 

 $\boldsymbol{\times}$ 

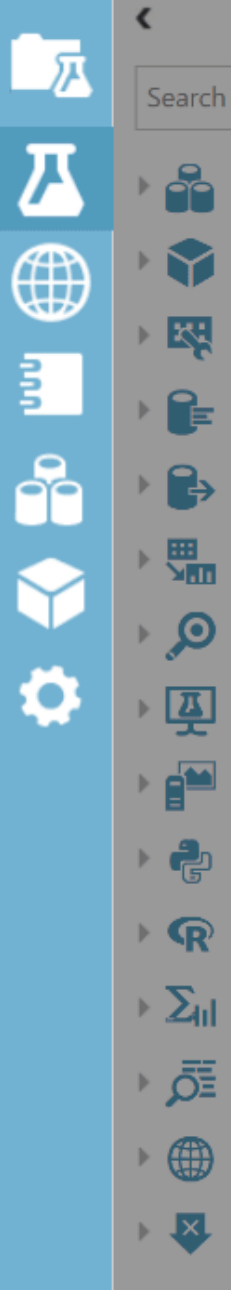

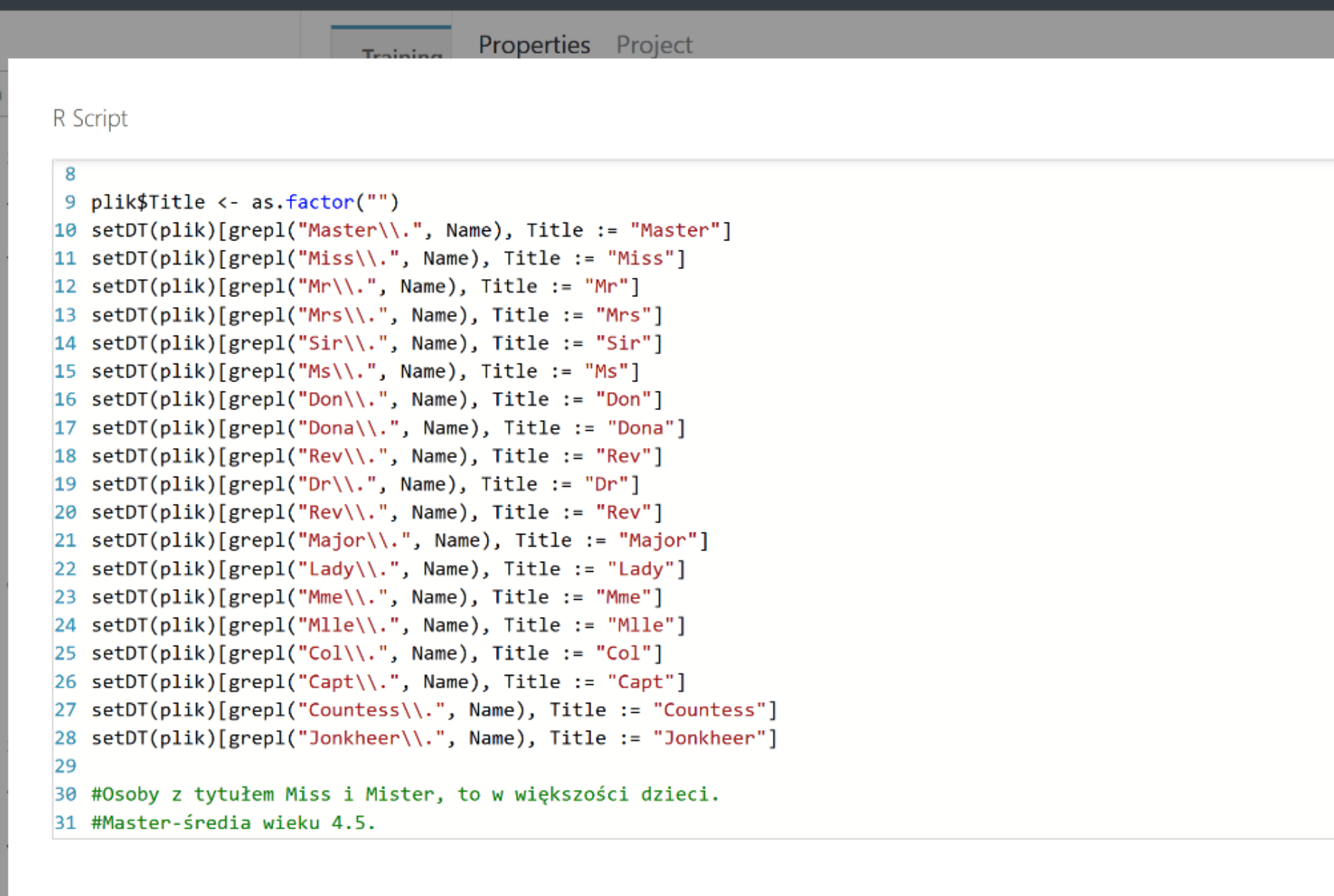

#### Jeszcze lepsza estymacja wieku danej osoby

- 1. Wyestymować wartość wieku z pomocą algorytmu regresyjnego, bezpośrednio w Azure ML.
- 2. Wyestymować wartość wieku z pomocą algorytmu regresyjnego z poziomu kodu R, lub Python.
- 3. Użyć podejścia niekonwencjonalnego i podzielić jeden duży eksperyment na dwa mniejsze: jeden dla pasażerów, którzy mają podany wiek, oraz drugi dla wszystkich których wieku nie znamy.
## Jeszcze lepsza estymacja wieku danej osoby

- 1. Wyestymować wartość wieku z pomocą algorytmu regresyjnego, bezpośrednio w Azure ML.
- 2. Wyestymować wartość wieku z pomocą algorytmu regresyjnego z poziomu kodu R, lub Python.
- 3. Użyć podejścia niekonwencjonalnego i podzielić jeden duży eksperyment na dwa mniejsze: jeden dla pasażerów, którzy mają podany wiek, oraz drugi dla wszystkich których wieku nie znamy.

## Wyniki i wnioski - iteracja numer 2

Wynik znacząco podskoczył. Już jest lepszy od najlepszego uzyskanego przez autorów tutoriali dostępnych na Kaggle.

- Kolumna "Title" znacząco wpływa na wynik.
- Kolumna "Age" jest kluczem do sukcesu w konkursie.
- Dodatkowy model regresyjny poprawia wynik na zbiorze uczącym.

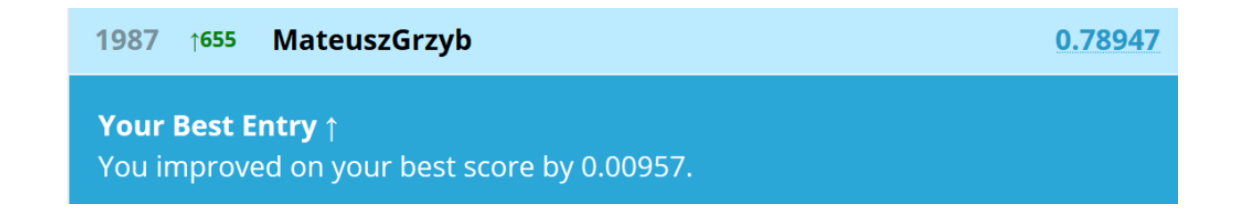

## Proces budowy modelu predykcyjnego

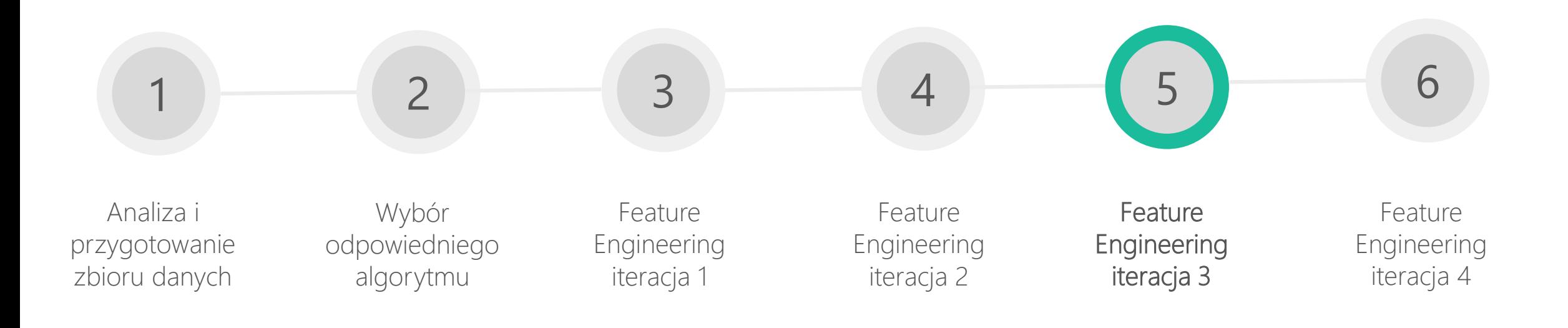

# Feature Engineering – iteracja numer 3

- 1. Uzupełnienie brakujących wartości w kolumnie "Fare".
- 2. Kolejny pomysł na poprawienie dokładności estymacji wieku danego pasażera: użycie tytułu jaki posiadał.
- 3. Im większa rodzina tym mniejsze szanse na przeżycie?

## Uzupełnienie brakujących wartości w kolumnie "Fare".

Kilku pasażerów nie ma podanej wartości ceny biletu.

Są to głównie mężczyźni płynący trzecią klasą, wyruszający z portu "Southampton".

Z pomocą R, uzupełniam te braki medianą ceny biletu dla danej grupy (np. mediana opłaty za bilet, pasażera trzeciej klasy płynącego z Southampton, podróżującego samotnie).

# Użycie tytułu jaki posiadała dana osoba do estymacji wieku

Po ponownym zastosowaniu eksploracyjnej analizy danych dostrzegłem ciekawą prawidłowość: spośród wszystkich osób, żaden inny tytuł nie wskazuje wieku pasażera z taką dokładnością jak "Master" i "Dr". Pierwszy z nich jest przypisany w zdecydowanej większości dla dzieci płci męskiej, drugi natomiast dla starszych pasażerów.

Zdecydowałem się przypisać wartości dla wszystkich osób posiadających wymienione tytuły, a jednocześnie nie posiadających podanego wieku, "na sztywno". Posiłkuję się w tym przypadku wartościami średnimi.

## Im większa rodzina tym mniejsze szanse na przeżycie?

- 1. Jako założenie przyjąłem, że mała rodzina, to taka która posiada mniej niż 3 osoby.
- 2. Dodałem zatem zmienną "Family.ID", która jednoznacznie pozwala mi identyfikować osoby przynależące do danej rodziny. Utworzyłem ją z nazwiska danej osoby, oraz wartości "Family.Size".
- 3. By uniknąć zbyt dużej liczby zmiennych kategorycznych postanowiłem zastąpić wszystkie wartości "Family.ID" dla rodzin mniejszych niż 3, wartością "Small". Pozwoliło mi to zachować rozsądną liczbę 34 kategorii dla tej kolumny.
- 4. By podkreślić wielkość rodziny i jej wpływ na wartość "Survived", dodałem kolumnę "Family.Size.P". Przyjmowała ona jedną z dwóch wartości: "Small", lub "Big".

 $\sim$ 

冖

Properties Project

£.

 $\overline{1}$ 

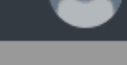

```
\times
```
一戸 Search R Script P<sub>o</sub> 29 #Master-średia wieku 4.5. 30 setDT(plik)[grepl("Master", Name) & is.na(Age), Age := 3.5] ⊕ Y 31 图 32 #Dr to dojrzały facet. Średnia wieku to 42 lata. 罰 33 setDT(plik)[grepl("Dr\\.", Name) & is.na(Age), Age := 42]  $\frac{1}{2}$  $34$ 35 #Pasażerowie bez podanej ceny biletu beda mieć estymowana cene. ஃ ▸ β 36 plik\$Fare[is.na(plik\$Fare)] <- median(plik\$Fare[plik\$Pclass == "3" & plik\$Embarked == "5" & plik\$Sex == "male" & plik\$SibSp 37 鼺 38 #Wyłuskanie nazwiska 39 plik\$Surname <- sapply(as.character(plik\$Name), FUN = function(x) {strsplit(x, split='[,.]')[[1]][1]})  $\mathcal{P}$ 40 plik\$Surname <- as.factor(plik\$Surname) Ö 41 耍 42 #Dodaje ID rodziny. Jest teoria, która mówi o tym że rodziny wieloosobowe miały mniejsze szanse by przerzyć. 43 plik\$Family.ID <- paste(plik\$Family.Size, plik\$Surname, sep = "") line in the set 44 famIDs <- data.frame(table(plik\$Family.ID)) 45 famIDs <- famIDs[famIDs\$Freq <= 2,]  $+ 2$ 46 plik\$Family.ID[plik\$Family.ID %in% famIDs\$Var1] <- 'Small' 47 plik\$Family.ID <- factor(plik\$Family.ID)  $\mathbb{R}$ 48 plik\$Family.Size.P <- 'Big'  $\triangleright \sum_{\mathsf{H}}$ 49 plik\$Family.Size.P[plik\$Family.ID=='Small'] <- 'Small' 50 plik\$Family.Size.P <- as.factor(plik\$Family.Size.P) ▶ 点 51 52  $\mathbb{R}^n$  $\mathbf{F}$ 

 $\epsilon$ 

## Wyniki i wnioski - iteracja numer 3

Wnioski po trzeciej iteracji wyglądają następująco:

- Nowa kolumna "Family.ID" pozytywnie wpłynęła na wynik.
- Zmniejszenie liczby zmiennych w kolumnie "Family.ID" podniosło efektywność modelu.
- Równocześnie z pozytywnym wpływem "Family.ID", zaobserwowałem odwrotny efekt w przypadku zmiennej "Family. Size. P". Okazała się ona zupełnie niepotrzebna i jedynie zaniżała osiągany wynik.

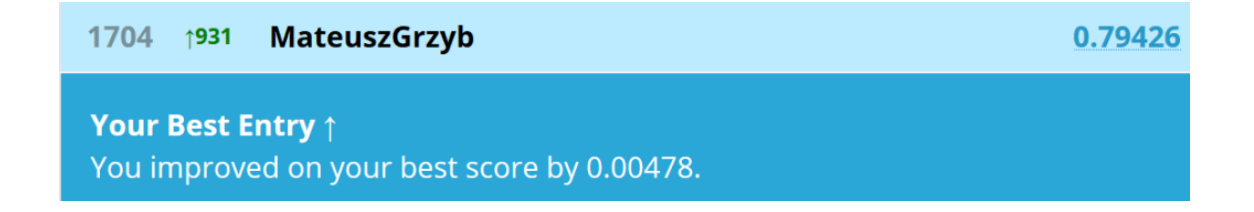

## Proces budowy modelu predykcyjnego

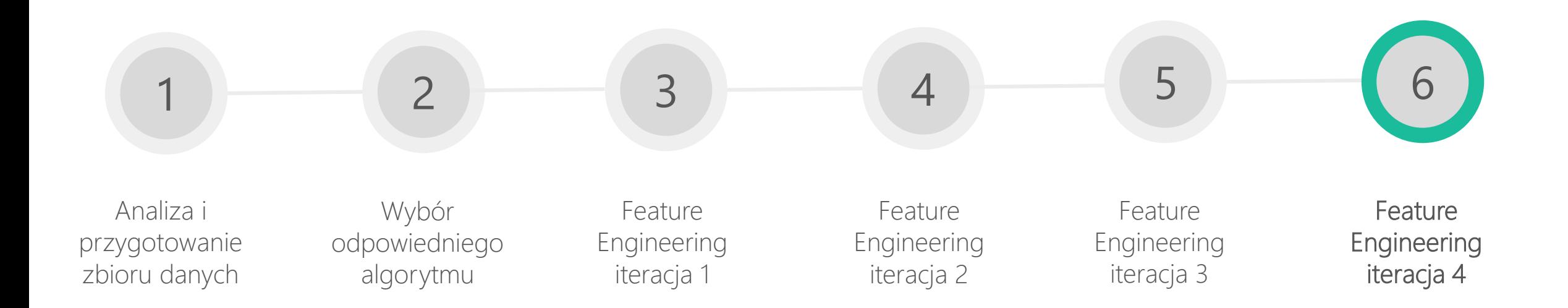

## Feature Engineering – iteracja numer 4

- 1. Powrót do pomysłów z iteracji numer 2.
- 2. Zróżnicowanie liczebności zbiorów.

## Powrót do pomysłów z iteracji numer 2

Jeszcze lepsza estymacja wieku danej osoby poprzez użycie podejścia niekonwencjonalnego i podzielenie jednego dużego eksperymentu na dwa mniejsze:

- 1. Jeden dla pasażerów, którzy mają podany wiek (zawiera wszystkich zmienne predykcyjne, które sprawdzały się do tej pory, ze zmienną "Age" włącznie).
- 2. Drugi dla wszystkich których wieku nie znamy (wszystkie zmienne z wyjątkiem zmiennej "Age" oraz "Age.Range").

### Zróżnicowanie liczebności zbiorów

W poprzednim kroku utworzyłem 2 nowe eksperymenty Azure ML, oparte na dwóch różnych zbiorach.

Pierwotnie miałem do dyspozycji 2 zbiory: uczący (891 obserwacji; 719 ma podany wiek; 172 nie ma podanego wieku) i testowy (418 obserwacji).

## Zróżnicowanie liczebności zbiorów

Zamiast dzielić zbiór uczący na podzbiory o liczebności: 719 i 172, dokonuję podziału:

- 1. Zbiór uczący eksperymentu A: 719 (podany wiek) użyłem do wszystkich przypadków gdzie był podany wiek pasażera.
- 2. Zbiór uczący eksperymentu B: 891 (bez podanego wieku) użyłem do wszystkich przypadków gdzie był podany wiek pasażera..

**CONT** 

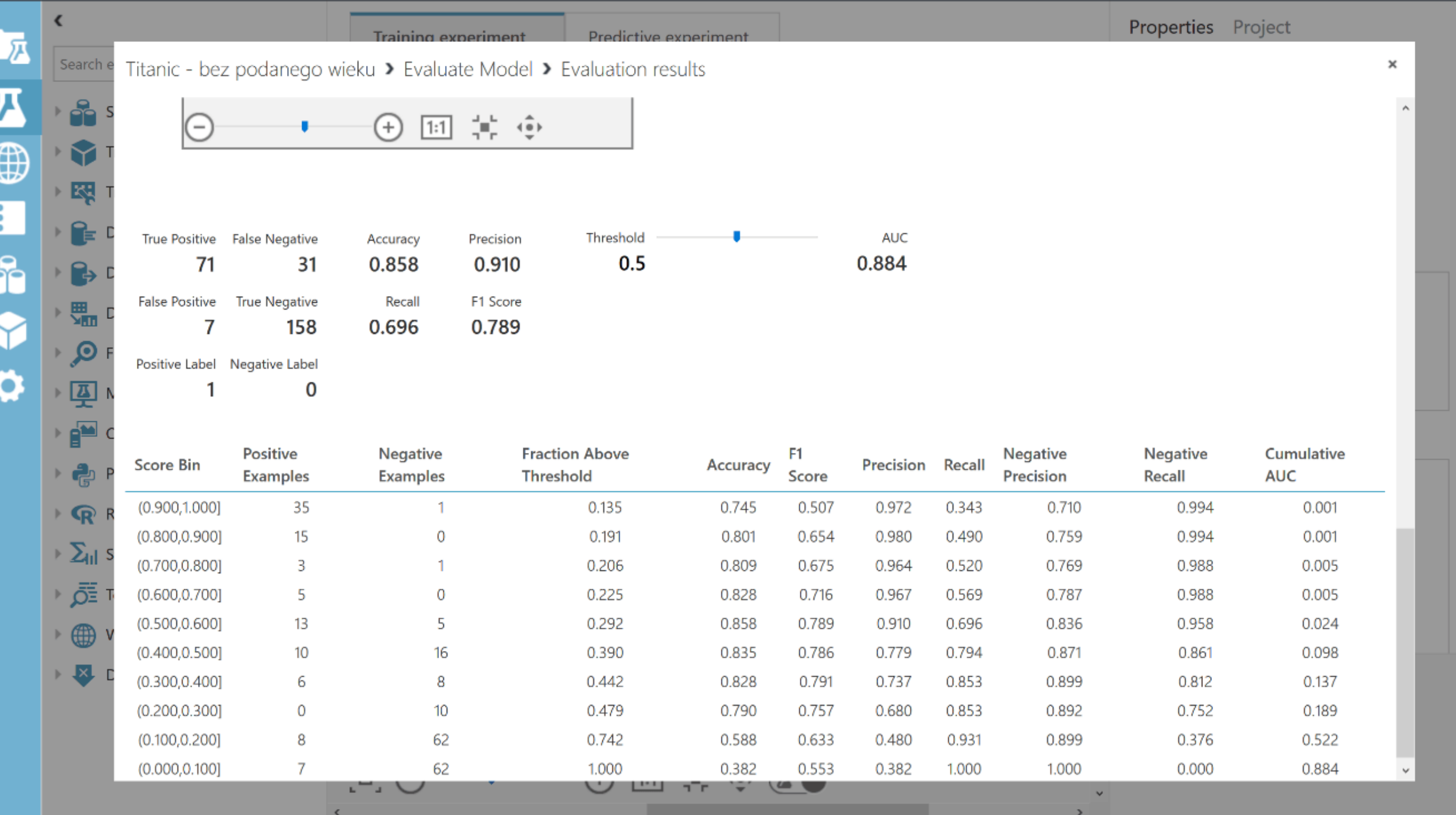

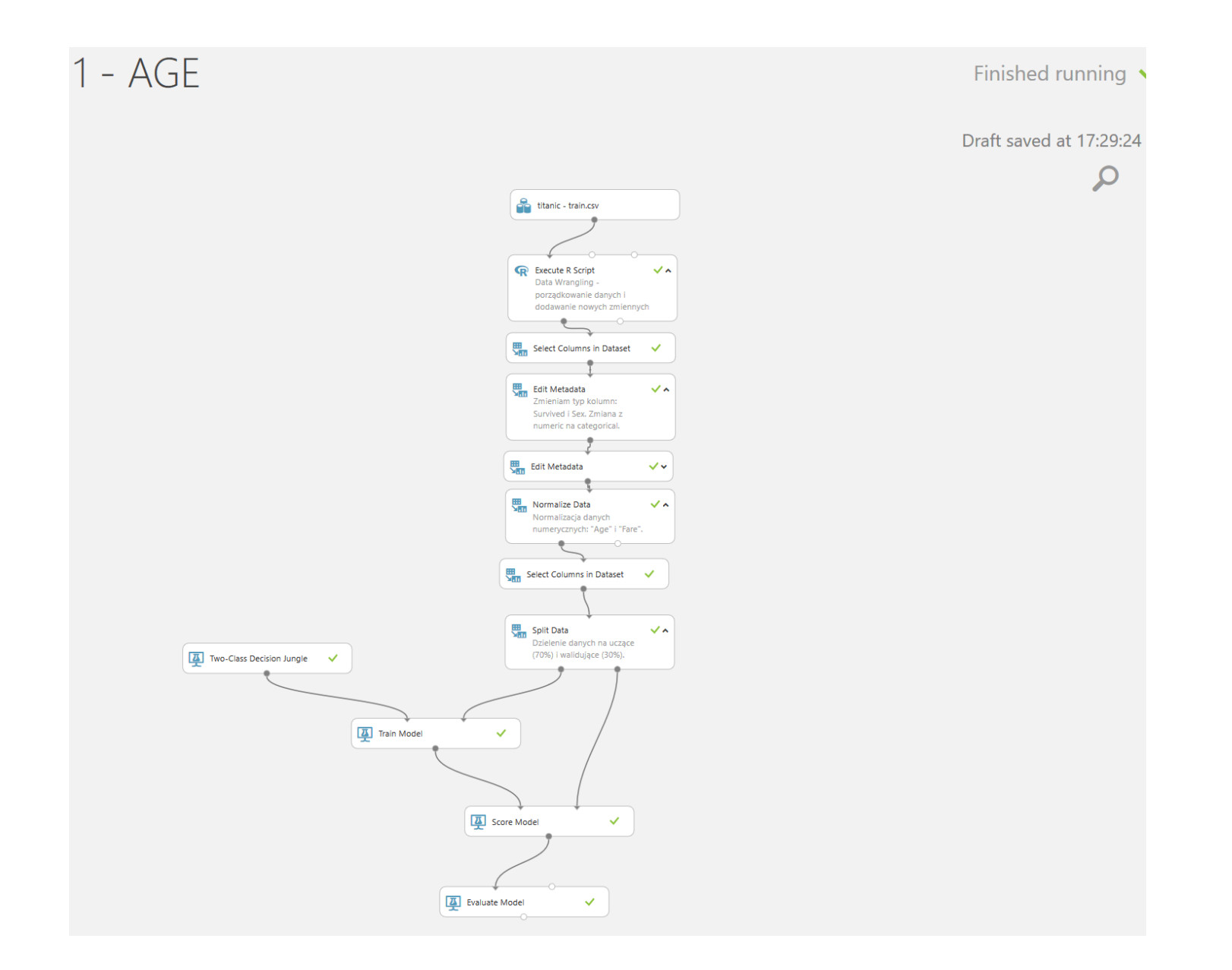

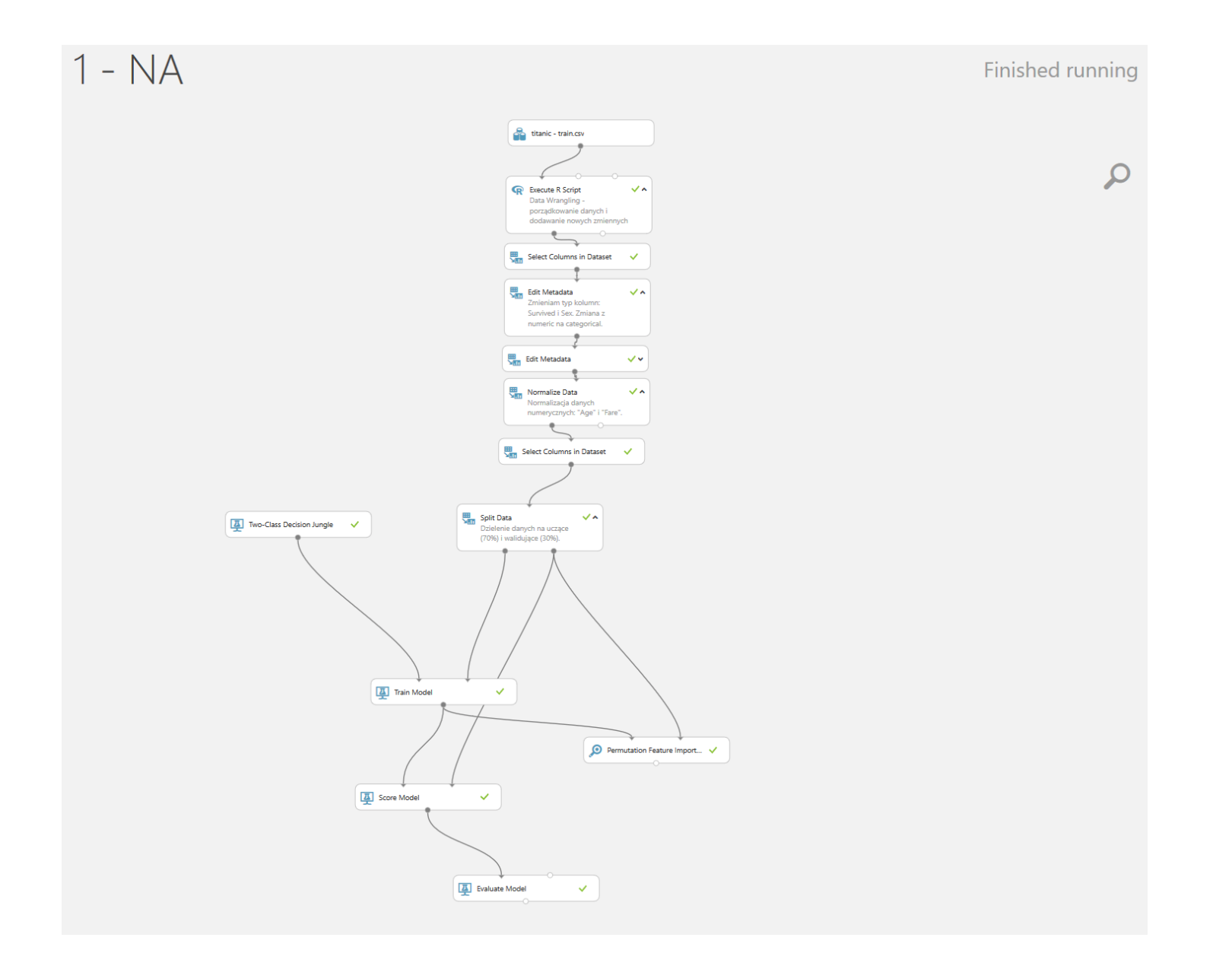

# Wyniki i wnioski - iteracja numer 4

Końcowe Wnioski:

- Zmiana podejścia przyniosła oczekiwane rezultaty.
- Mój model regresyjny jednak nie był tak dobry jak mi się pierwotnie wydawało i wnosił sporo "szumu" do danych. Nauczka na przyszłość dla mnie, by równolegle testować przynajmniej dwa alternatywne podejścia do budowania modelu.
- Im dalej w las, tym więcej drzew. Każda kolejna próba poprawy modelu była większym wyzwaniem niż poprzednia.
- Często najlepsze rezultaty dają najprostsze metody.

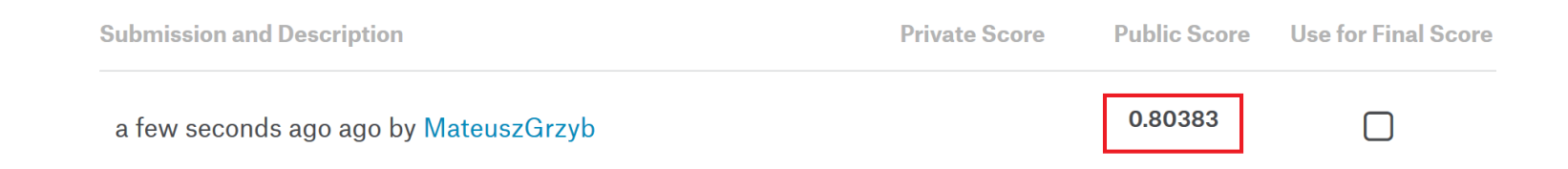

# Podsumowanie

## Podsumowanie

- Azure Machine Learning Studio szybkość, prostota działania.
- Jeśli oczekujesz wysokiej skalowalności, szybkości i customizacji: HDInsight, R Server, DSVM + R.
- Czasem Decision Jungle daje lepsze rezultaty niż Boosted Decision Tree.
- Finalnie osiągnięty przeze mnie wynik dał miejsce w okolicy 500 spośród 6000 zespołów, a więc jest to pierwsze 10% spośród wszystkich notowanych zespołów.

Pytania do Was

## Który algorytm dał najlepsze rezultaty?

## Odp: Decision Jungle

# Jakim parametrem mierzyłem dokładność algorytmów?

## Odp: Dokładność (ang. *Accuracy*)

# Jakiego typu był problem z którym się mierzyłem?

Odp: Klasyfikacji

# Pytania do mnie

Materiały: [mateuszgrzyb.pl/MAUG](https://mateuszgrzyb.pl/MAUG) Kontakt: <m.grzyb@outlook.com>

### **Machine Learning in ML Studio**

#### **Anomaly Detection**

One-class Support Vector Machine Principal Component Analysis-based Anomaly Detection Time Series Anomaly Detection\*

### **Classification**

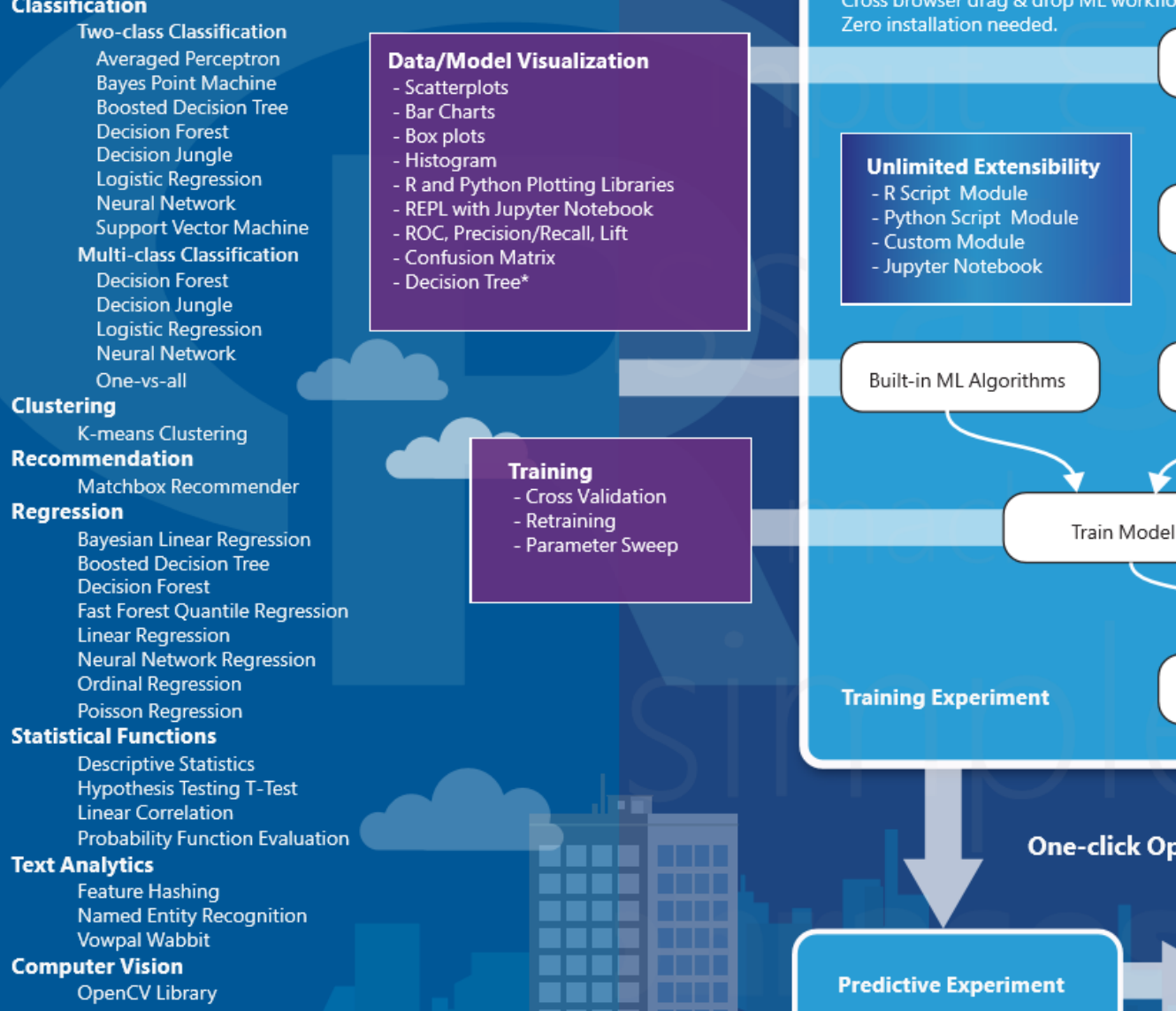

### https://studio.azureml.net

Guest Access Workspace: Free trial access without logging in. **Free Workspace:** Free persisted access, no Azure subscription needed. **Standard Workspace:** Full access with SLA under an Azure subscription.

#### **Data Source Data Format** - Azure Blob Storage - ARFF - Azure SQL DB - CSV - Azure SOL DW\* - SVMLiaht  $-TSV$ - Azure Table - Desktop Direct Upload - Excel  $-7IP$ Cross browser drag & drop ML workflow designer. - Hadoop Hive Query - Manual Data Entry - OData Feed Import Data - On-prem SOL Server\* - Web URL (HTTP) **Data Preparation** Preprocess - Clean Missing Data - Clip Outliers - Edit Metadata - Feature Selection - Filter Split Data - Learning with Counts - Normalize Data - Partition and Sample - Principal Component Analysis - Quantize Data - SOLite Transformation - Synthetic Minority Oversampling Technique **Enterprise Grade Cloud Service** - SLA: 99.95% Guaranteed Up-time Score Model - Azure AD Authentication - Compute at Large Scale - Multi-geo Availability - Regulatory Compliance\* **One-click Operationalization Community Make Prediction with Elastic APIs** - Gallery (http://gallery.azureml.net) Request-Response Service (RRS) - Samples & Templates **Batch Execution Service (BES)**

**Retraining API** 

- Workspace Sharing and Collaboration
	- Live Chat & MSDN Forum Support

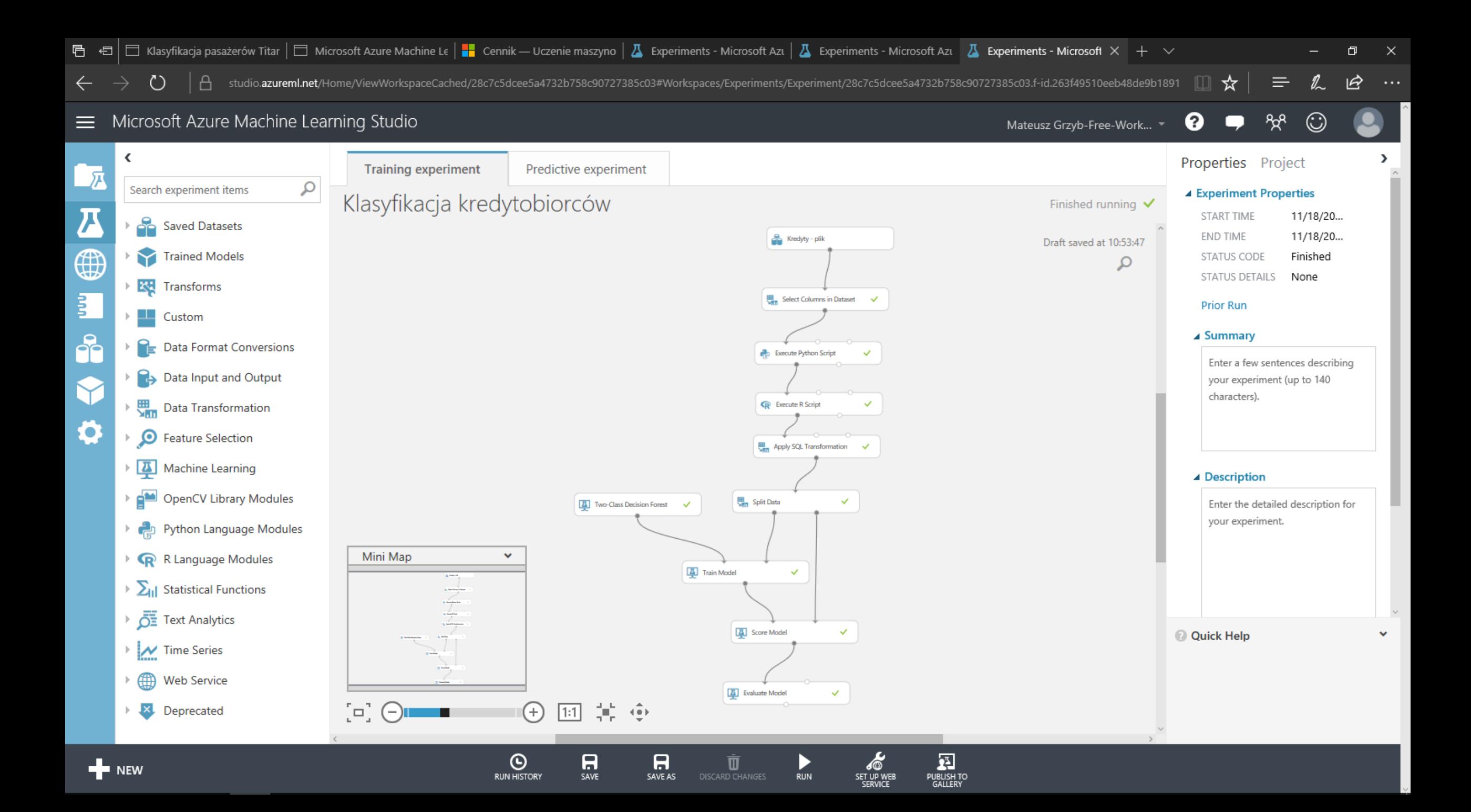